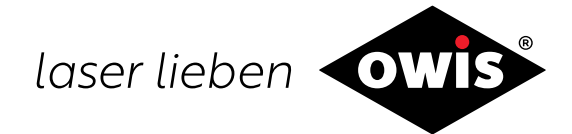

# **Positioniersteuerung PS 10-32**

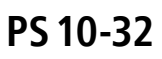

0185 / 13.07.2017 9013.

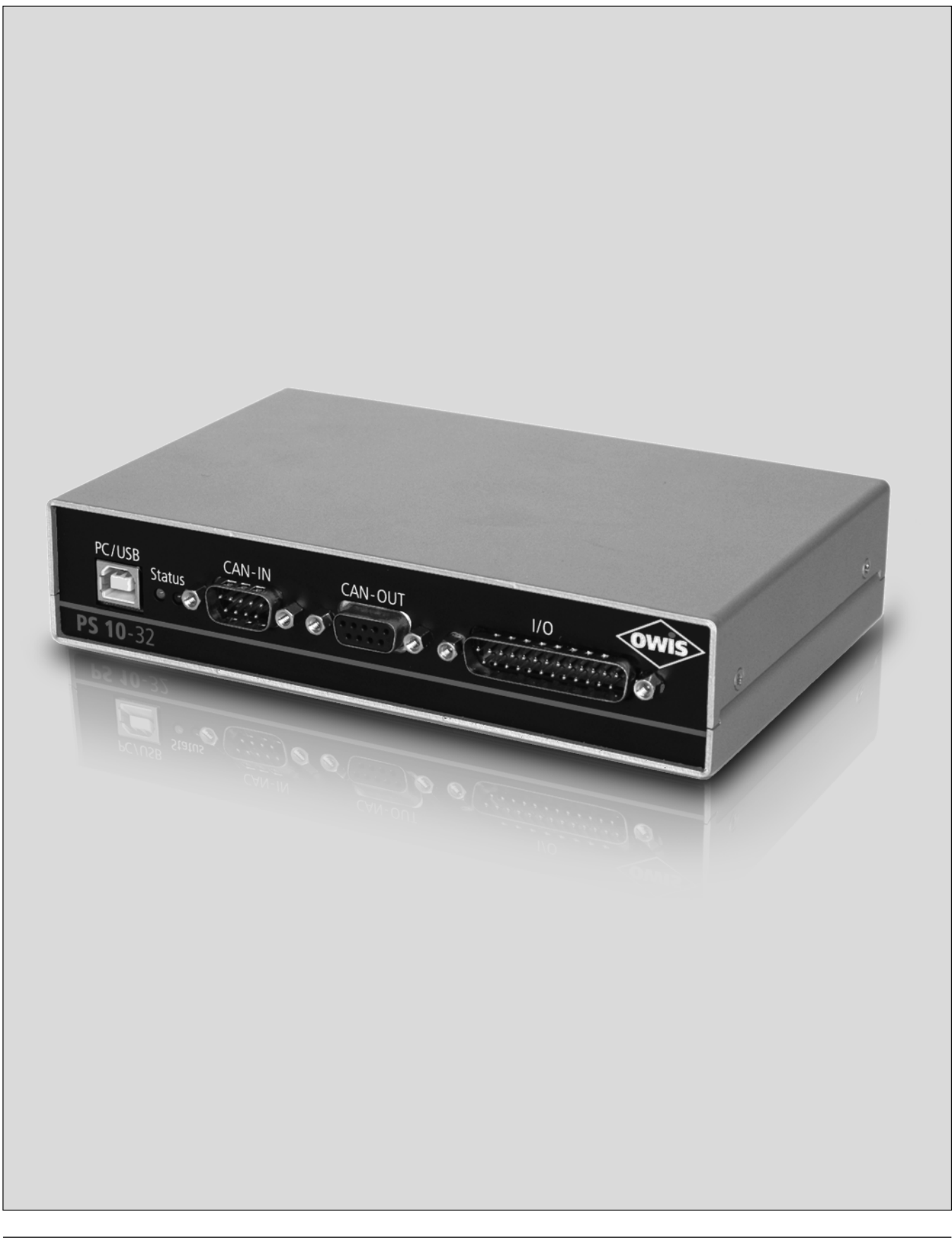

# **Inhalt**

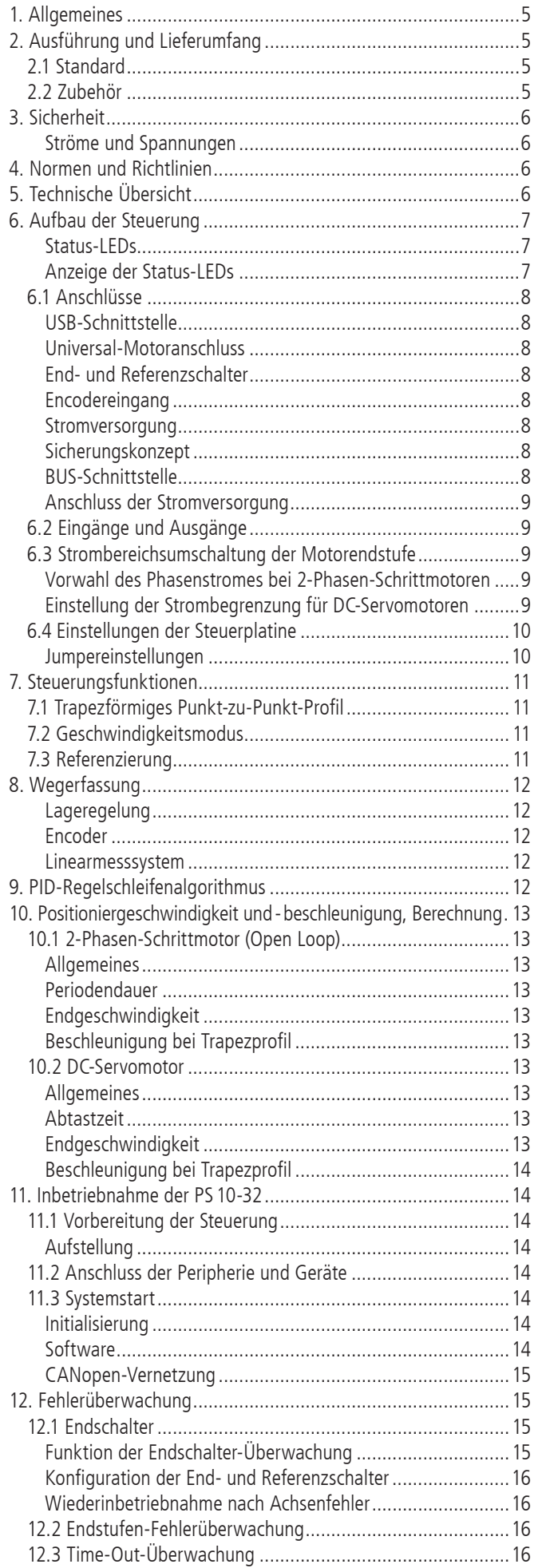

# **Content**

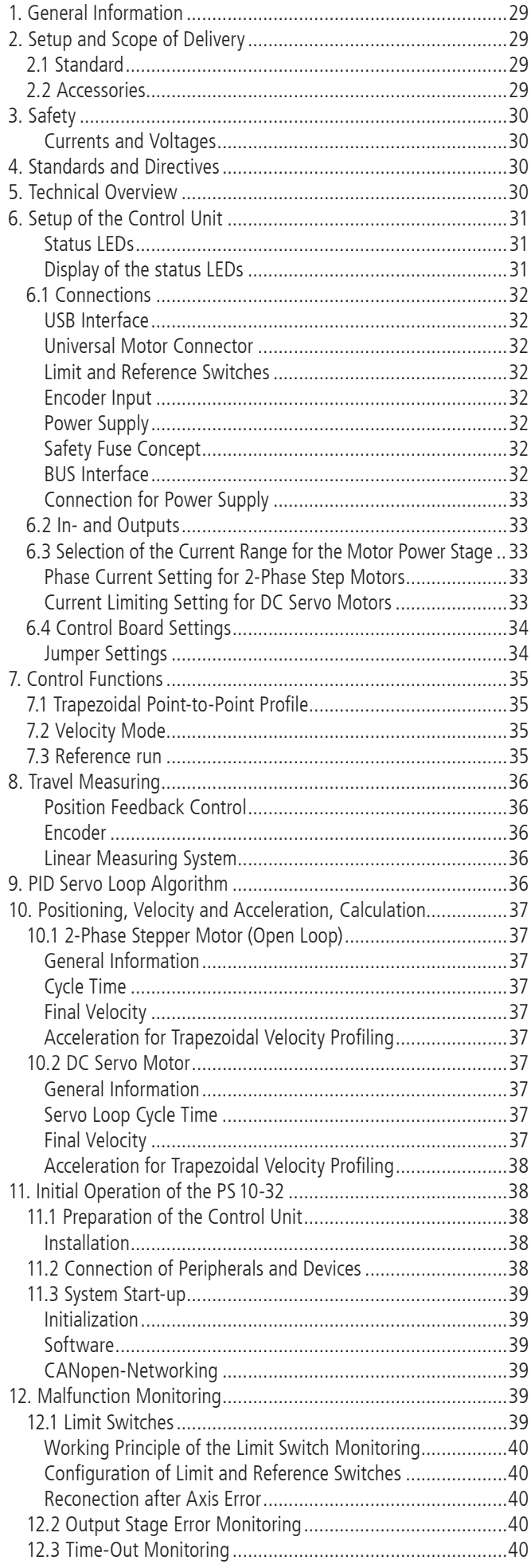

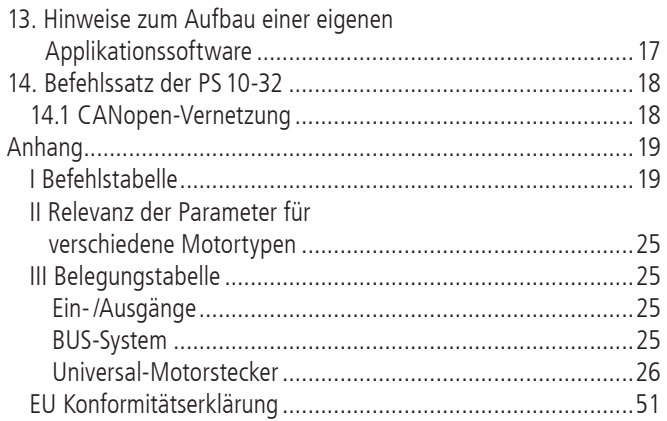

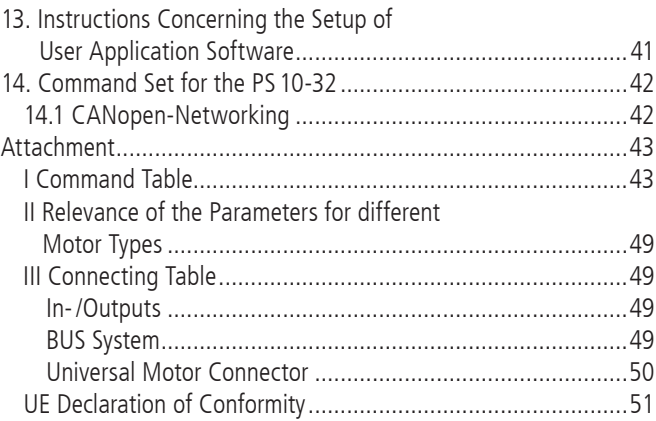

# **1. Allgemeines**

Die OWIS® Steuerung PS 10-32 ist eine 1-Achs-Positioniersteuerung, die für einfache Steuerungsaufgaben eingesetzt werden kann.

Sie kann entweder 2-Phasen-Schrittmotoren (Open Loop) bis 1,8A oder DC-Motoren mit Encoder (Cosed-Loop) bis 3,5A steuern.

Für die Kommunikation mit einem PC ist eine USB-Schnittstelle integriert. Weitere Peripherie kann über zahlreiche Ein- und Ausgänge wie z.B. TTL-, Analog-Eingänge so wie SPS-Ausgänge angebunden werden.

Die PS10-32 kann Punkt-zu-Punkt-Positionierbetrieb und trapezförmige Geschwindigkeitsprofile ausführen.

Bei dieser Steuerung können bis zu 32 Einheiten vernetzt werden. Beliebige Kombinationen beider Motortypen sind dabei möglich. Die Vernetzung erfolgt über ein rudimentäres, vereinfachtes CANopen-Protokoll.

Zwei der insgesamt vier digitalen SPS Ausgänge sind in der PS10-32 als PWM konfiguriert, um beispielsweise eine Bremse steuern zu können.

Zum Lieferungsumfang der Steuerung gehört auch das Softwaretool OWISoft. Damit kann die PS 10-32 komfortabel konfiguriert und betrieben werden. OWIS® Positioniereinheiten sind in OWISoft hinterlegt und müssen nur den jeweiligen Antrieb zugeordnet werden. Integration und Betrieb von Fremdmotoren ist ebenfalls möglich.

# **2. Ausführung und Lieferumfang**

Die PS 10-32 besteht aus einem Grundgerät mit vorkonfigurierter Endstufe. Das Gerät wird bei OWIS® getestet und anschlussfertig geliefert.

Zum Lieferumfang der Steuerung gehören:

- USB-Kabel mit 2m Länge
- CD mit OWISoft und Dokumentation in Deutsch und Englisch
- gedruckte Version der Betriebsanleitung in Deutsch und Englisch

### **2.1 Standard**

Die Steuerung verfügt über:

- USB-Anschluss
- 4 Eingänge für Referenz- bzw. Endschalter
- 4 TTL-Eingänge
- 4 Analogeingänge
- 1 TTL-Ausgang
- 4 SPS-Ausgänge
- Anschluss für Freigabe der Motorendstufe (I/O-Anschluss)
- Motoranschluss D-Sub 37-polig mit Anschluss für Motorhaltebremse (Option), End-/Referenzschalter und weitere Signale (siehe Pinbelegung, S.26)
- Rundstecker zum Durchschleifen der Stromversorgung von PS 10-32 zu PS 10-32
- 2 der 4 SPS-Ausgänge als PWM konfiguriert (z.B. zur Ansteuerung der Motorhaltebremse)
- BUS-Schnittstelle (an CANopen-Bus angelehnt)

### **2.2 Zubehör**

Folgendes Zubehör ist erhältlich:

- Externes Tischnetzteil zur Stromversorgung AC100-240V, DC 24 V, 90 W
- Anschlusskabel mit Stecker für unterschiedliche Positioniersysteme
- Verbindungskabel für Bus-Schnittstelle 2m lang
- Abschlussstecker für Bus-Schnittstelle (Abschlusswiderstand)
- Verbindungskabel zum Durchschleifen der Stromversorgung 2m lang

# **3. Sicherheit**

Die Verwendung der PS 10-32 sollte ausschließlich von autorisiertem Fachpersonal und unter Berücksichtigung der Vorschriften der Unfallverhütung sowie den Vorschriften der Elektroindustrie durchgeführt werden. Beachten Sie hierzu auch die entsprechenden (im Datenblatt aufgeführten) Sicherheitshinweise.

Nicht qualifizierte Personen dürfen die Steuerung nicht in Betrieb nehmen.

Das Steuergerät ist für Betriebstemperaturen von +10 bis +40 °C und Lagerungstemperaturen von -10 bis +50 °C konzipiert.

Es muss vor hoher Luftfeuchtigkeit, Erschütterungen sowie explosiven Gasen geschützt werden.

Vor dem Öffnen des Gerätes muss es spannungsfrei geschaltet und von der Stromversorgung getrennt sein.

Anschluss- und Montagearbeiten dürfen nur im stromlosen Zustand des Gerätes ausgeführt werden. Montage und Einsatz von Betriebsmitteln muss gemäß den Normen der Konformitätserklärung erfolgen.

Um die Motorendstufe freigeben zu können, muss der Jumper JP7 auf der Hauptplatine gesetzt sein (siehe 6.4). Falls der Jumper nicht gesetzt ist, kann die Freigabe extern über den galvanisch getrennten Freigabe-Eingang erfolgen. Dazu muss der Eingang mit einer Spannung von 5 V versorgt werden. Sind weder der Jumper gesetzt noch die Freigabeeingang mit Spannung versorgt, ist kein Freischalten der Endstufen möglich.

Ferner wird der an einer Motorendstufe angeschlossene Motortyp über einen Codierwiderstand erkannt. So wird verhindert, dass ein versehentlich falsch angeschlossener Motortyp (z.B. ein DC-Motor an einer Schrittmotor-Endstufe) unkontrolliert startet.

Die jeweilige Konfiguration der Steuerung darf nur mit den für sie konfigurierten Motortypen betrieben werden. Andere oder weiterführende Nutzungen entsprechen nicht dem vorgesehenen Verwendungszweck.

#### **Ströme und Spannungen**

Der Stromeingang ist über eine Feinsicherung 5AT abgesichert. Ausgangsseitig sind keine besonderen Sicherheitsvorkehrungen erforderlich, da die PS 10-32 ausschließlich mit Kleinspannung (PELV) bis 24VDC arbeitet.

Die Positioniersteuerung PS 10-32 ist nach den anerkannten sicherheitstechnischen Regeln gebaut und erfüllt die im folgenden Kapitel aufgeführten Normen und Richtlinien.

# **4. Normen und Richtlinien**

Die Positioniersteuerung PS 10-32 erfüllt folgende Normen und Richtlinien:

- RoHS-konform
- CE-Richtlinie
- EMV-Richtlinie 2014/30/EU

Störfestigkeit nach Fachgrundnorm EN 61000-6-1 mit:

- Störfestigkeit gegen elektrostatische Entladung (ESD), Basisnorm: EN 61000-4-2
- Störfestxigkeit gegen elektromagnetische Felder, Basisnorm: EN 61000-4-3

Störaussendung nach Fachgrundnorm EN 61000-6-3 mit:

- Störstrahlung, Basisnorm: EN 55014-1 (Hausgeräte)

# **5. Technische Übersicht**

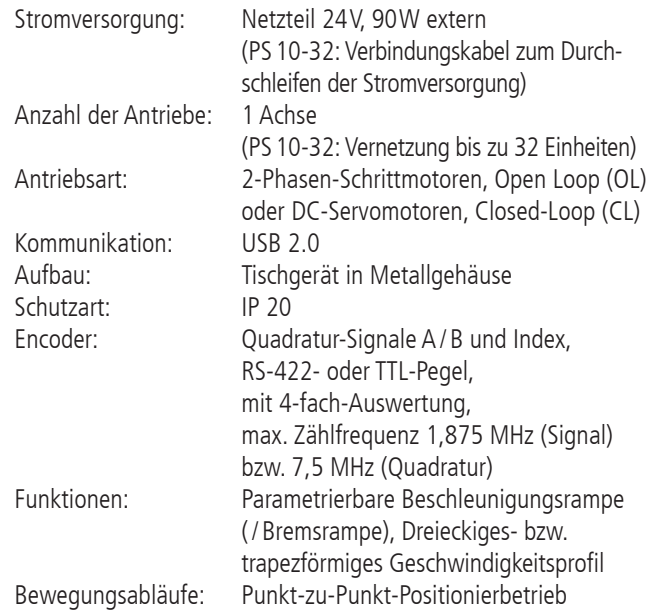

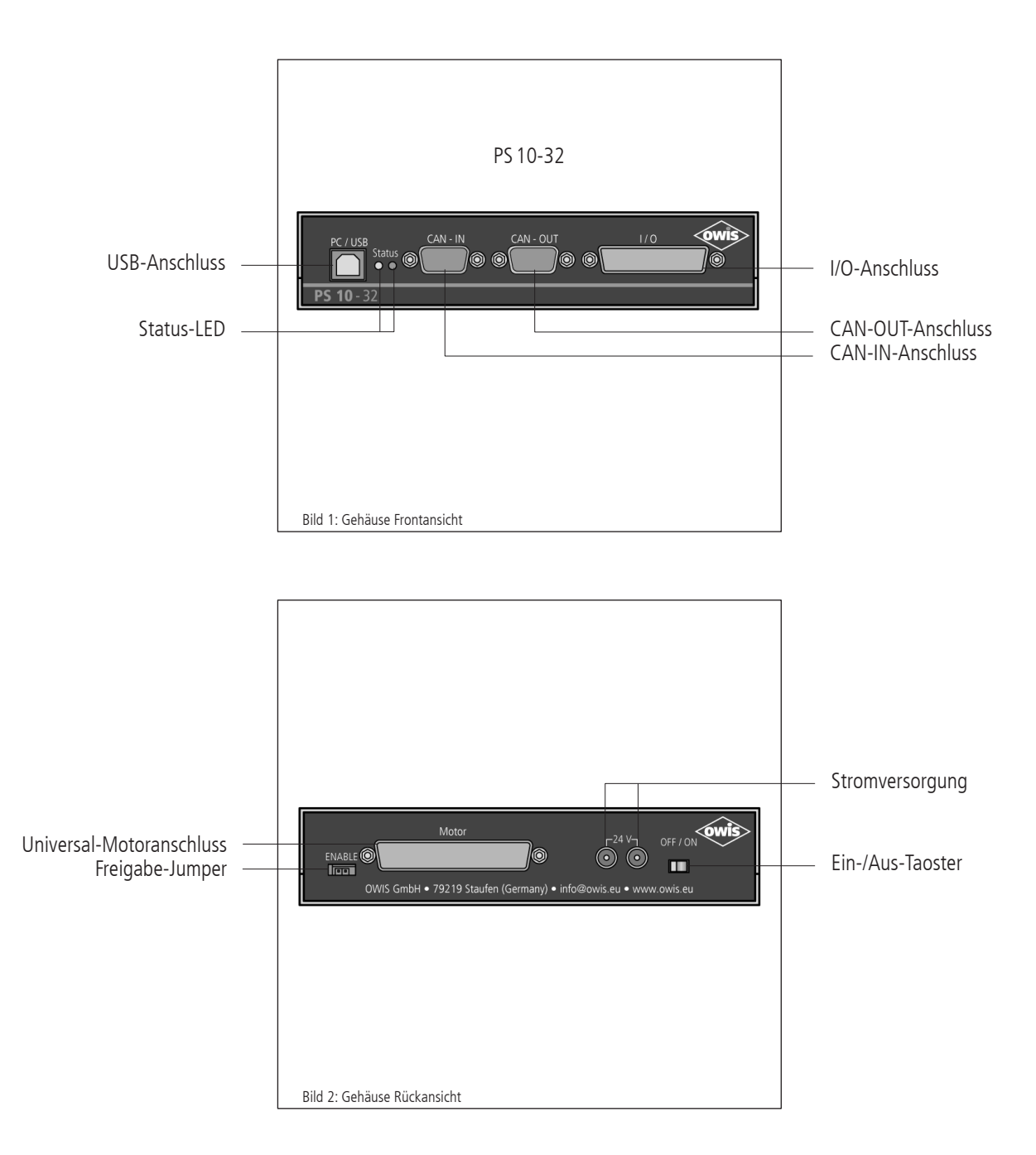

Die PS 10-32 ist in einem stabilen Metallgehäuse untergebracht.

Die Abwärme der eingebauten Steuerplatine wird an die Umgebungsluft abgegeben.

#### **Status-LEDs**

Die Betriebsanzeige der Steuerung wird über eine Status-LED angezeigt. Die angezeigten Zustände sind:

- Versorgung ein
- Motor initialisiert
- Referenz gültig
- Fehler

Die Anzeige erfolgt über die Farben und Blinkzustände.

### **Anzeige der Status-LEDs**

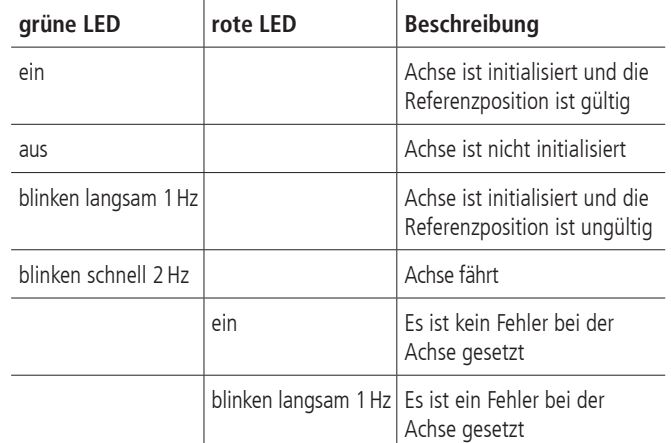

Fehler bedeutet: Limit-Schalter, Bremsschalter, Endstufenfehler, Timeoutfehler

### **6.1 Anschlüsse**

Die Anschlüsse der PS 10-32 befinden sich auf der Gehäusevorderund auf der Gehäuserückseite. Dies sind Schnittstellen zur Kommunikation, Ein- und Ausgänge für Peripherie, sowie der Anschluss für den Positionierer (siehe Bild 1 und 2).

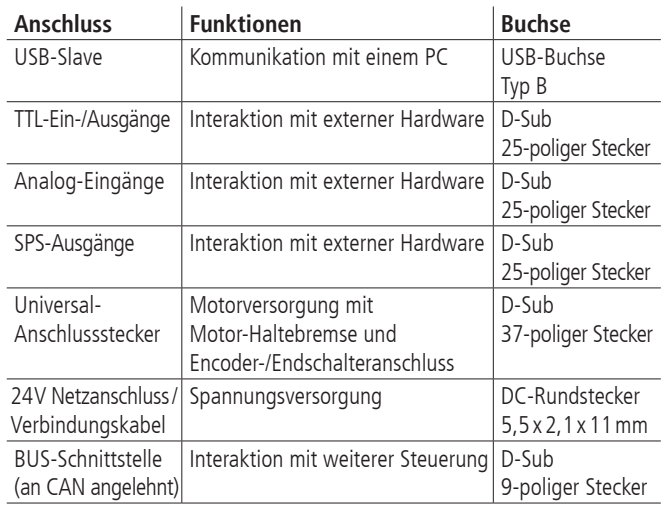

#### **USB-Schnittstelle**

Die PS 10-32 hat eine USB 2.0-Slave-Schnittstelle, der Anschluss befindet sich auf der Gerätevorderseite. Die Schnittstelle ist USB 1.1 und 2.0 kompatibel. Die USB-Schnittstelle der PS10-32 ist als sogenannte COM-Brücke realisiert. Der Windows-Gerätetreiber erkennt die PS10-32 als "USB-Serial-Port" und weist ihr eine COM-Portnummer zu, die vom Anwender bei Bedarf verändert werden kann. Die USB-Schnittstelle wird nach erfolgreicher Installation als virtuelle RS-232-Schnittstelle angesprochen.

Die PS 10-32 kann mit Übertragungsraten von 9 600, 19 200, 38 400, 57 600 oder 115 200 Baud arbeiten. Es ist unbedingt darauf zu achten, dass die Übertragungsrate der PS10-32 mit der im Gerätetreiber eingestellten Übertragungsrate übereinstimmt, sonst ist keine Kommunikation möglich. Voreinstellung ist 9 600 Baud. (Kann aus dem Abnahmeprotokoll entnommen werden.)

#### **Universal-Motoranschluss**

Mit dem passenden OWIS® Anschlusskabel werden die OWIS® Positioniereinheiten angeschlossen. Über diesen Anschlussstecker wird der Motor mit Leistung versorgt, die Signale des Encoders und der Endschalter übertragen, sowie die Motor-Haltebremse, falls vorhanden, gesteuert.

Die Endstufe hat eine zusätzliche Schutzeinrichtung, die dafür sorgt, dass ein versehentlich falsch angeschlossener Motortyp (z.B. ein DC-Motor an einer Schrittmotor-Endstufe) nicht unkontrolliert startet. Am Motoranschlusskabel ist zwischen Pin 14 und Pin 15 ein Widerstand zur Codierung des Motortyps eingebaut.

Codierung:

- 0Ohm: DC-Servomotor
- Widerstand unendlich: 2-Phasen-Schrittmotor

Beim Einschalten misst die Steuerung den Widerstandswert und signalisiert einen Fehler, wenn der gemessene Wert nicht zu der jeweiligen Steuerplatine passt. Die Fehlermeldung der Endstufe wird über das Kommando "?ASTAT" ausgelesen (siehe Befehlssatz ab S.18).

Die Endstufe ist mit dem Universal-Anschlussstecker verbunden, an dem der Motor mit seinen Wicklungen, der Encoder und die Schalter, die zu dieser Antriebsachse gehören, angeschlossen sind.

#### **End- und Referenzschalter**

An die Achse können maximal vier Endschalter angeschlossen werden. Dies können Mikroschalter, TTL-Hall-Effekt-Endschalter oder TTL-Lichtschranken sein. An die Eingänge können Öffner oder Schließer, gegen Masse schaltend, angeschlossen werden.

Einer der vier Schalter ist zusätzlich als Referenzschalter definiert.

Der aktive Pegel und die Zuordnung der Schalter werden per Software konfiguriert.

#### **Encodereingang**

Der Encodereingang ermöglicht sowohl Anschluss von Encodern mit Leitungstreibern (antivalente Signale für CHA, CHB und optional Index I), als auch von Encodern mit TTL-/CMOS-Signalen.

Folgende Eingangssignale sind definiert:

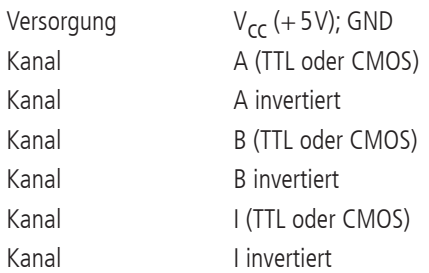

Die Umsetzung der antivalenten Signale auf TTL-Signale erfolgt mit RS-422-Leitungsempfängern. Schließt man einen Encoder mit TTL-/CMOS-Signalen an, so bleibt der Eingang für das invertierte Signal offen und wird intern mit einem hochohmigen Spannungsteiler auf 1,4V gezogen.

#### **Stromversorgung**

Das optionale Schaltnetzteil der PS 10-32 ist für eine Eingangsspannung von 100VAC bis 240VAC mit 50/60Hz ausgelegt (Weitbereichseingang) und generiert 24VDC, 90W ebenso versorgt es die Ein- und Ausgänge auf der Platine.

Diese Versorgungsspannungen für Logik und Leistung sind nicht galvanisch getrennt.

#### **Sicherungskonzept**

Für die Steuerung ist eine Schmelzsicherung vorhanden, die entsprechend dem maximal auftretenden Strom ausgelegt ist. Standardmäßige Absicherung der Steuerung: 5AT

Für die Endstufe ist eine entsprechende Übertemperatursicherung vorhanden.

#### **In Version PS10-32 zusätzlich:**

#### **BUS-Schnittstelle**

Über ein an CANopen-angelehntes BUS-System können bis zu 32 Einheiten miteinander vernetzt werden. Die erste PS 10-32 wird via USB an einen PC angeschlossen (Master), alle weiteren Einheiten können über die BUS-Kommunikationsverbindung weiter vernetzt werden (Slaves). Bei Kommandos, die nicht für die Master-Steuerung bestimmt sind, sendet sie die Kommandos über den Bus zu den übrigen PS 10-32 weiter. Die Rückantwort der adressierten PS 10-32 wird von der ersten (Master) empfangen und über USB an den PC zurückgegeben. Die Master-Steuerung scannt den Bus, deswegen wird sie als letzte angeschaltet.

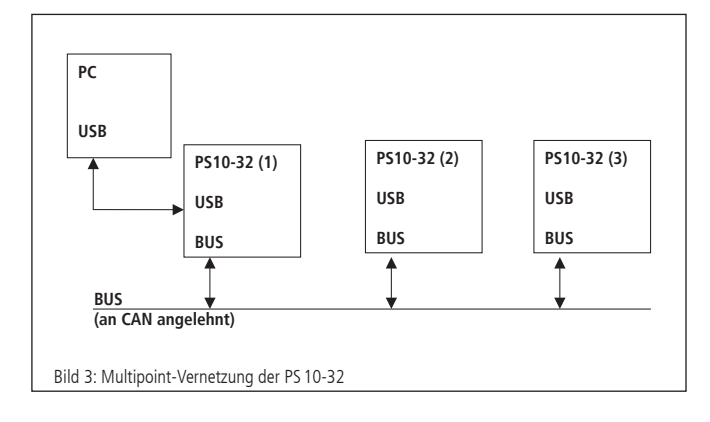

#### **Anschluss der Stromversorgung**

Prinzipiell können mehrere PS 10-32 von einem externen Netzteil versorgt werden. Zum Durchschleifen der Versorgung von einer PS 10-32 zur nächsten sind auf einer Rückseite je zwei Rundstecker-Anschlüsse vorgesehen. Über ein Verbindungskabel wird die Versorgung dann an die folgende PS 10-32 weitergegeben. Man speist also an der ersten PS 10-32 mit dem 24V-Netzteil ein und schleift die Versorgung von dort auf die anderen durch. Dabei ist auf den Gesamtstromverbrauch der Positioniereinheiten zu achten. Für den Dauerbetrieb kann die Steuerung Schrittmotoren bis zu 1,8A, DC-Servomotoren bis zu 3,5A betreiben.

### **Hinweis: !**

Die maximale Leistung des Netzteiles darf nicht überschritten werden!

### **6.2 Eingänge und Ausgänge**

Zur Interaktion mit externen Sensoren und Aktoren sind entsprechende digitale und analoge Ein- und Ausgänge vorgesehen.

An die TTL-kompatiblen Eingänge können einfache Gabellichtschranken etc. angeschlossen werden.

Mit dem TTL-Ausgang ist es möglich, digitale Hardware in der Anwendung direkt anzusteuern.

Die SPS-Ausgänge steuern Magnetventile oder sonstige induktive und ohmsche Lasten direkt an (gegen +24V schaltend).

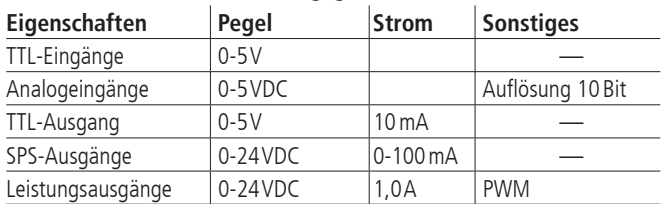

Die analogen Eingänge können Spannungen zwischen 0V und 5V direkt messen und mit 10-Bit Auflösung wandeln (Referenzspannung: 5V). Die Ein- und Ausgänge sind nicht galvanisch getrennt.

Die Abfragebefehle "?ANIN<uv>" und "?INPUTS" beziehen sich auf dieselben Eingänge der PS 10-32 (siehe Befehlssatz ab S.18). Die Auswertung der Eingänge erfolgt entweder analog oder digital.

Bei dieser Steuerung sind die zwei Leistungsausgänge pulsweitenmoduliert und nach Masse schaltend. Sie können induktive Lasten ansteuern, die kurzzeitig einen hohen Anzugsstrom und anschließend nur noch einen geringen Haltestrom brauchen, wie Haltebremsen oder Hubmagnete.

Die Leistungsausgänge können als Haltebremsenansteuerung konfiguriert werden.

### **6.3 Strombereichsumschaltung der Motorendstufe**

Die PS 10-32 Endstufe besitzt zwei umschaltbare Strombereiche, um möglichst hohe Auflösung der Stromeinstellung bzw. möglichst feinen Mikroschrittbetrieb zu ermöglichen.

Der gewählte Strombereich wird im statischen RAM abgespeichert. Um den neuen Strombereich zu aktivieren, ist es erforderlich, die Achse <n> nach der Bereichsumschaltung neu zu initialisieren.

Auswahl von Strombereich 1 (niedrig), bzw. 2 (hoch) für Achse <n> erfolgt über folgende Kommandofolge:

AMPSHNT<n>=1 (Befehl zum Einstellen des Strombereiches 1 oder 2)

INIT<n> (Befehl zum Initialisieren der Achse)

#### **Vorwahl des Phasenstromes bei 2-Phasen-Schrittmotoren**

Für 2-Phasen-Schrittmotoren können Fahrstrom und Haltestrom separat voreingestellt werden. Die Einstellung für Achse <n> kann wie nachfolgend beschrieben vorgenommen werden. Die Angabe <uv> erfolgt als ganzzahliger Prozentwert des Maximalstromes im vorgewählten Strombereich (1 oder 2).

Fahrstrom: DRICUR<n>=<uv> (Befehl zum Einstellen des Fahrstromes in %)

Haltestrom: HOLCUR<n>=<uv> (Befehl zum Einstellen des Haltestromes in %) Strombereich 1 (entsprechend 100%): 1,2A

**!** Strombereich 2 (entsprechend 100%): 3,3A

#### **Hinweis:**

Für den Dauerbetrieb ist ein Strom von 1,8A zulässig (entsprechen 54% in Strombereich 2). **!**

Es sollte generell der kleinstmögliche Strombereich gewählt werden, um eine optimale Mikroschrittauflösung zu erhalten.

#### **Einstellung der Strombegrenzung für DC-Servomotoren**

Für DC-Servomotoren ist der geeignete Strombereich unter Berücksichtigung des thermisch zulässigen Dauerstroms des jeweiligen Motortyps vorzuwählen.

Maximale Strombegrenzung: DRICUR<n>=<uv> (Befehl zum Einstellen der Strombegrenzung in %)

Strombereich 1 (entsprechend 100%): 2,4A

Strombereich 2 (entsprechend 100%): 6,6A

#### **Hinweis:**

Für den Dauerbetrieb ist ein Strom von 3,5A zulässig (entsprechen 54% in Strombereich 2). **!**

### **6.4 Einstellungen der Steuerplatine**

#### **Jumpereinstellungen**

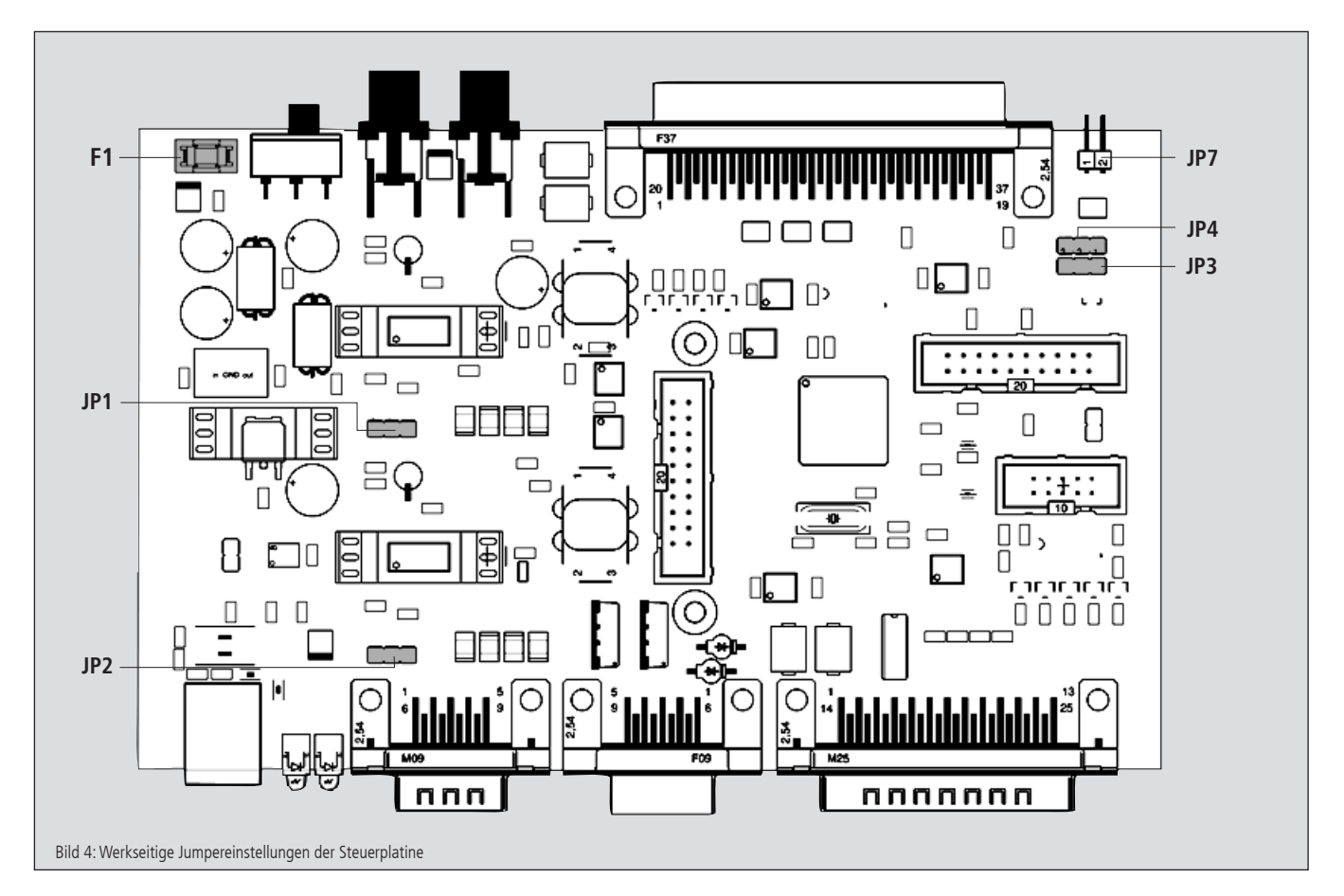

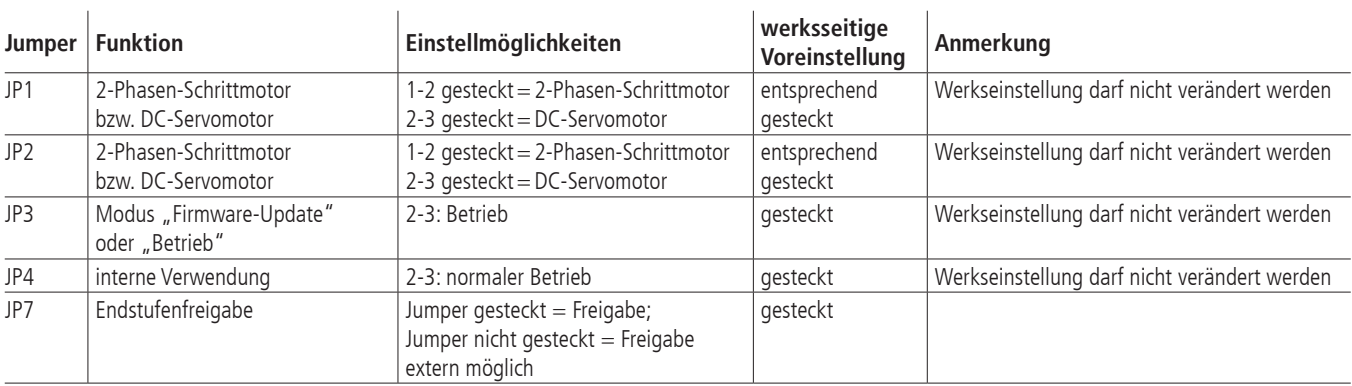

F1: 5A träge, zur Absicherung des externen 24V Versorgungseinganges der Steuerung.

# **7. Steuerungsfunktionen**

# **7.1 Trapezförmiges Punkt-zu-Punkt-Profil**

Die folgende Tabelle umfasst die spezifischen Profilparameter für den trapezförmigen Punkt-zu-Punkt-Modus:

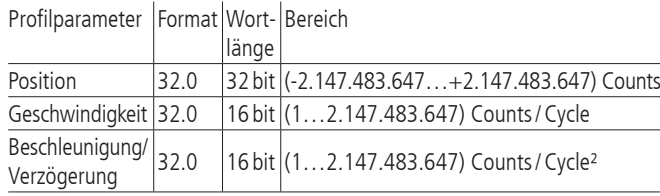

Für dieses Profil errechnet der Host eine Beschleunigung, eine Verzögerung, eine Geschwindigkeit und eine Endposition. Das Profil ist nach der Kurvenform (Bild 5) benannt: die Achse beschleunigt linear (anhand des programmierten Beschleunigungswertes), bis sie die programmierte Geschwindigkeit erreicht. Die Achse bremst dann linear ab (den negativen Verzögerungswert nutzend), bis sie an der vorgegebenen Position stehen bleibt. Falls die programmierte Fahrdistanz so kurz ist, dass die Verzögerung einsetzen muss, bevor die Achse die programmierte Geschwindigkeit erreicht, wird das Profil keinen konstanten Geschwindigkeitsbereich aufweisen, und das Trapez wird zum Dreieck (Bild 6).

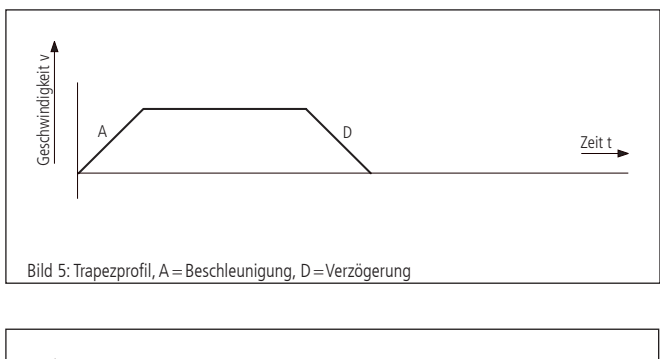

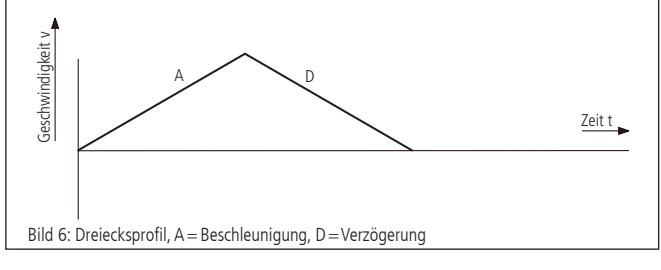

Die Beschleunigungs- und Verzögerungsrampen sind symmetrisch.

Der Beschleunigungsparameter wird immer am Anfang der Bewegungssequenz benutzt. Danach wird der Wert für die Beschleunigung in dieselbe Richtung verwendet, und der Wert für die Verzögerung wird in entgegengesetzter Richtung eingesetzt. Der Beschleunigungswert wird verwendet, bis die maximale Geschwindigkeit erreicht wurde. Der Verzögerungswert wird für die Abbremsrampe eingesetzt, bis die Geschwindigkeit auf Null sinkt.

# **7.2 Geschwindigkeitsmodus**

Die folgende Tabelle fasst die Profilparameter für den Geschwindigkeitsmodus zusammen:  $Profilner$ se bereich

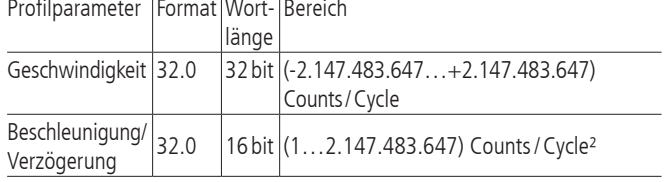

Im Gegensatz zu dem trapezförmigen Profilmodus, bei dem die Endposition bestimmt, ob positive oder negative Geschwindigkeit vorgegeben wird, bestimmt das Vorzeichen des im Geschwindigkeitsmodus übergebenen Geschwindigkeitswerts, ob in positiver oder negativer Richtung gefahren werden soll. Deswegen kann der Geschwindigkeitswert, der zur PS 10-32 übermittelt wird, positive Werte (für positive Bewegungsrichtung) oder negative Werte (für entgegengesetzte Bewegungsrichtung) annehmen. Bei diesem Profil wird keine Endposition angegeben.

Die Bahn wird ausgeführt, indem die Achse mit dem angegebenen Wert kontinuierlich beschleunigt, bis die jeweilige Endgeschwindigkeit erreicht wird. Die Achse fängt an abzubremsen, wenn eine neue Geschwindigkeit angegeben wird, die einen kleineren Wert hat als die aktuelle Geschwindigkeit oder ein anderes Vorzeichen hat, als die aktuelle Richtung vorgibt.

Ein einfaches Geschwindigkeitsprofil sieht aus wie ein einfaches trapezförmiges Punkt-zu-Punkt-Profil, wie in Bild 7 dargestellt.

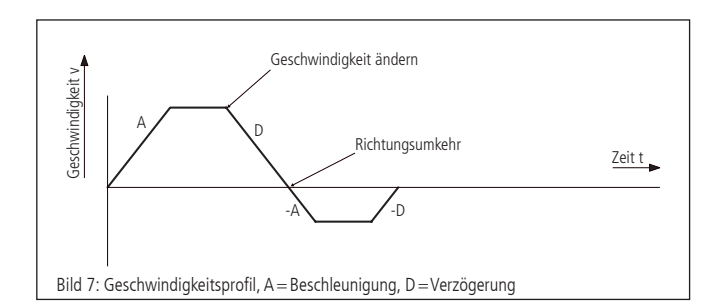

### **Hinweis:**

Im Geschwindigkeitsmodus ist die Achsenbewegung nicht an eine Endposition gebunden. Es liegt in der Verantwortung des Anwenders Geschwindigkeits- und Beschleunigungswerte zu verwenden, die einen sicheren Bewegungsablauf garantieren. **!**

# **7.3 Referenzierung**

Bei der Referenzfahrt wird einer der vier Endschalter angefahren. Die Position kann an dieser Stelle genullt werden. Dazu werden zwei Referenzfahrtgeschwindigkeiten mit Betrag und Vorzeichen und eine Referenzbeschleunigung parametriert. Der Endschalter wird mit großer Geschwindigkeit angefahren und mit kleiner Geschwindigkeit verlassen, dann wird gestoppt.

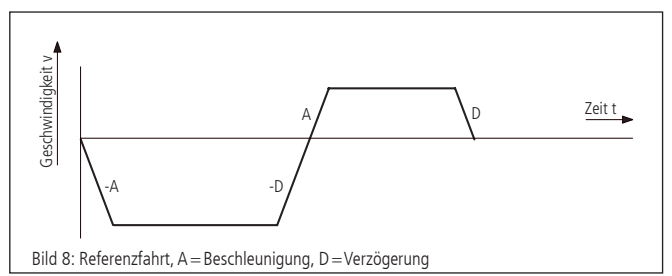

# **8. Wegerfassung**

#### **Lageregelung**

Für den Betrieb von DC-Servomotoren ist ein Encodereingang vorhanden. Das Signal dient der Datengewinnung für den Lage-Regelkreis (PID-Lageregelung).

#### **Encoder**

Der Encoder ist ein auch als Drehgeber bezeichnetes Wegerfassungssystem zur Positionsrückmeldung, die für den Motorcontroller im sogenannten Closed-Loop-Betrieb (geregelt) genutzt wird.

Ohne Encoder ist nur der gesteuerte Betrieb (Open Loop) mit Schrittmotoren möglich. Um DC-Motoren betreiben zu können, muss ein Wegerfassungssystem angeschlossen sein. Dies kann ein Encoder sein. Üblicherweise besitzen sie 500, 1250 oder 2500 Linien pro Umdrehung. Über den Encoder erfasst der Controller die aktuelle Position der Achse und berechnet aus der zeitlichen Veränderung der Positionswerte die aktuelle Geschwindigkeit des Rotors.

Encoder sind fest am Motor angeflanscht und direkt mit dem Rotor verbunden. Die Signale des Encoders sind Kanal A und B (CHA und CHB), 90 Grad versetzt (sog. Quadratur-Signale), und ggf. ein Index-Impuls pro Umdrehung. Die PS 10-32 kann als Encodersignale TTL-Pegel oder antivalente Signale (über Leitungstreiber) verarbeiten.

Die Signale werden nach einer Pegelumwandlung und Filterung direkt an den Microcontroller weitergegeben.

#### **Linearmesssystem**

Ein Messsystem, welches direkt an die Bewegung des Aktors gekoppelt ist, nennt man Linearmesssystem. Das Wegmesssystem kann alternativ zum Encoder der Wegerfassung dienen.

# **9. PID-Regelschleifenalgorithmus**

Der in der PS 10-32 benutzte Servofilter arbeitet nach einem PID-Algorithmus. Ein Integrationslimit sichert nach oben gegen einen akkumulierten Fehler ab.

Die PID-Formel lautet wie folgt:

$$
output_n\!\!=K_pE_n\!\!+\!K_d(E_n\!\!-\!\!E_{(n\text{-}1)})\!\!+\!\!\sum_{j=0}^nE_j\,\tfrac{K_j}{256}
$$

Hierbei ist:

- $E_n$  Regelabweichung zum diskreten Zeitpunkt n<br> $K_i$  Integralanteil des Lagereglers
- $K_i$  Integralanteil des Lagereglers<br> $K_d$  Differentialanteil des Lageregl
- $K_d$  Differentialanteil des Lagereglers<br> $K_p$  Proportionalanteil des Lageregler
- Proportionalanteil des Lagereglers

Alle Filterparameter und die Drehmomentsignalbegrenzung sind programmierbar, so dass der Filter durch den Anwender fein abgestimmt werden kann. Wertebereiche und Formate werden in der folgenden Tabelle aufgelistet:

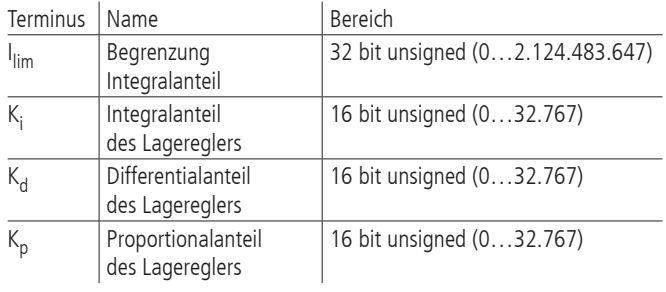

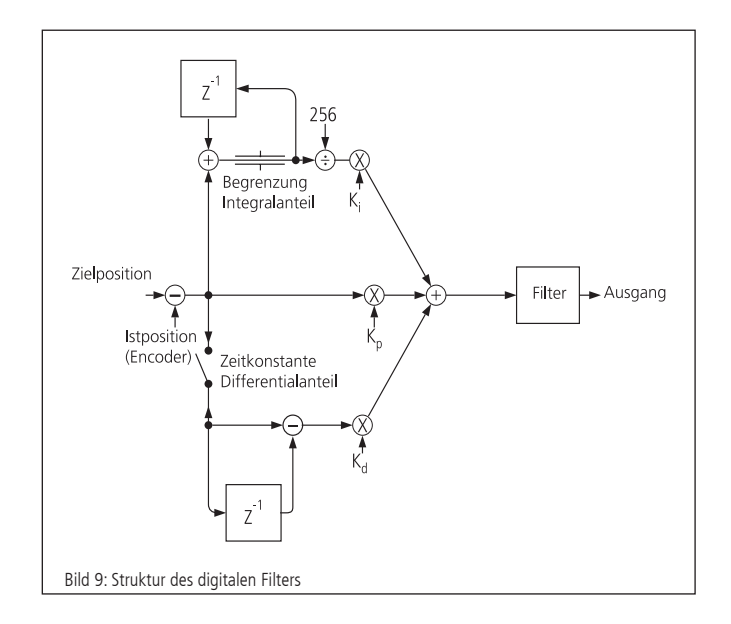

### **10. Positioniergeschwindigkeit und -beschleunigung, Berechnung**

### **10.1 2-Phasen-Schrittmotor (Open Loop)**

#### **Allgemeines**

Jede schrittmotorgetriebene Mechanik besitzt eine insbesondere von Motortyp, Systemreibung und Last (Trägheitsmoment!) abhängige sog. Start-Stop-Frequenz. Die Start-Stop-Frequenz bezeichnet die maximale Fahrfrequenz des betreffenden Schrittmotors, mit welcher dieser noch aus dem Stillstand ohne Beschleunigungsphase loslaufen kann. Es ist üblich, diese und andere Kennfrequenzen von Schrittmotoren in Hertz Vollschritt ("HzVS"), d.h. Vollschritte pro Sekunde, anzugeben. Die Welle eines Schrittmotors mit Schrittwinkel 1,8°, d.h. R=200 Vollschritte pro Motorumdrehung, der z.B. mit 400HzVS läuft, dreht mit einer Geschwindigkeit von 2 Umdrehungen pro Sekunde oder 120 Umdrehungen pro Minute.

Um höhere Geschwindigkeiten als die Start-Stop-Frequenz zu erreichen, muss der Schrittmotor über diese Frequenz hinaus mittels geeigneter Beschleunigungsrampe beschleunigt, bzw. unter diese Frequenz mittels geeigneter Bremsrampe abgebremst werden. Diese Beschleunigung bzw. Bremsung erfolgt mit trapezförmigem Profil. Gegebenenfalls ist eine Dämpfung (Rotationsdämpfer, am zweiten Wellenende des Motors montiert) erforderlich, um überhaupt höhere Drehzahlen erreichen zu können.

Fast alle Standard-Schrittmotoren, die bei OWIS® eingesetzt werden, sind in der Lage, einer Frequenz von 400HzVS im Start-Stop-Betrieb zu folgen.

Die PS 10-32 besitzt einen digitalen Profilgenerator. Die Geschwindigkeitsprofile werden periodisch berechnet und an den 2-Phasen-Schrittmotor ausgegeben.

#### **Periodendauer**

Die Periodendauer des digitalen Profilgenerators ist durch die Hardware festgelegt.

 $T_p=256 \,\mu s$ 

#### **Endgeschwindigkeit**

Die Positionierung der Achsen wird im Punkt-zu-Punkt-Verfahren vorgenommen. Die Achse beschleunigt mit trapezförmigem Geschwindigkeits-Profil.

Die Endgeschwindigkeit V nach der Beschleunigungsrampe wird als 16-bit-Wort angegeben. Ihr Wertebereich reicht von 1 bis 2.147.483.647.

**Hinweis: !** Keinesfalls darf eine höhere Geschwindigkeit vorgegeben werden, als die Mechanik in der Lage ist zu fahren, da sonst die angeschlossene Mechanik beschädigt oder zerstört werden kann.

Bei gegebener Geschwindigkeit V (dimensionslos) und gegebenem Mikroschrittfaktor Mcstp errechnet sich die Schrittfrequenz f wie folgt:

 $f_{Mcstp} = \frac{1}{s} \cdot V$ 

(Schrittfrequenz im Mikroschrittmodus)

bzw.

 $f_{\text{VS}} = \frac{1}{s} \cdot \frac{V}{M \text{cstp}}$  (auf Vollschrittmodus normierte)

**Hinweis:** Maximal ist eine Frequenz von f<sub>VS, max</sub>  $=$   $\frac{1}{\tau}$  einstellbar. **| Hinweis:**<br>Maximal ist eine Frequenz von  $f_{VS, max} = \frac{1}{T_P}$ 

Hieraus ergibt sich Motordrehzahl (ohne Berücksichtigung eines evtl. vorhandenen Getriebes) bei einem Schrittmotor mit R Vollschritten pro Motorumdrehung:

$$
n_{RPM} = \frac{60}{min} \cdot \frac{V}{Mcstp \cdot R}
$$
 (Umdrehungen/Minute)  
bzw.

 $n_{RPS} = \frac{1}{s} \cdot \frac{V}{Mcstp \cdot R}$  (Umdrehungen/Sekunde)

Für die Umrechnung von Motordrehzahl in eine Positioniergeschwindigkeit der Mechanik sind zusätzlich die mechanischen Daten, wie z.B. Spindelsteigung und ggf. die Getriebeübersetzung, zu berücksichtigen.

#### **Beschleunigung bei Trapezprofil**

Als Beschleunigung ("ACC") ist ein 16-bit-Wort anzugeben, der Wertebereich reicht von 1 bis 2.147.483.647.

Dauer der Trapezprofil-Beschleunigungsrampe bei gegebener Geschwindigkeit V und Beschleunigung ACC:

$$
\Delta t = 1 \, s \cdot \frac{V}{\Delta CC}
$$
 (Anlauf-Machlaufdauer in Sekunden)

Zurückgelegte Distanz während der Trapezprofil-Beschleunigungsrampe:

$$
\Delta s = 1 \text{ Mikroschrift} \cdot \frac{V^2}{2 \cdot ACC}
$$
 (Nachlaufweg in Mikroschritten)

### **10.2 DC-Servomotor**

#### **Allgemeines**

Die PS 10-32 hat einen digitalen Lage-Geschwindigkeits-Regler. Stell- und Regelgröße werden periodisch berechnet. Die Erfassung des Positions-Istwertes geschieht im einfachsten Fall mittels eines Drehgebers, der am 2. Wellenende des Motors angeflanscht ist. Wichtigste Kenngröße des Encoders ist die Encoder-Strichzahl R. Sie gibt die Anzahl der sog. Linien, d.h. Hell-Dunkel-Perioden je Motorwellenumdrehung, an. Die Signale durchlaufen eine Vierfach-Auswertung, woraus sich generell eine 4-fach höhere Auflösung als die Encoder-Strichzahl ergibt.

#### **Abtastzeit**

Die Periodendauer des digitalen Reglers wird auch als Abtastzeit bezeichnet und ist durch die Hardware festgelegt. Die minimale Abtastzeit beträgt 204 µs. Sie kann bei Bedarf erhöht werden:

 $T_s = (204, ..., 20.000)$  µs

Als Abtastzeit können nur ganzzahlige Werte an die PS 10-32 übergeben werden.

Standardwert (Voreinstellung):  $T_s = 256 \,\mu s$ .

#### **Endgeschwindigkeit**

Die Positionierung der Achse wird im Punkt-zu-Punkt-Verfahren vorgenommen. Hierbei beschleunigt die Achse mit trapezförmigem Geschwindigkeits-Profil.

Die Endgeschwindigkeit V (dimensionslos) nach der Beschleunigungsrampe wird als 16-bit-Wert angegeben. Ihr Wertebereich reicht von 1 bis 2.147.483.647.

#### **Hinweis:**

Keinesfalls darf eine höhere Geschwindigkeit vorgegeben werden, **! 11. Inbetriebnahme der PS10-32** als die Mechanik in der Lage ist zu fahren, da sonst die angeschlossene Mechanik beschädigt oder zerstört werden kann.

Bei gegebener Geschwindigkeit V und der Encoder-Linienzahl R errechnet sich die Motordrehzahl (ohne Berücksichtigung eines evtl. vorhandenen Getriebes) wie folgt:

$$
n = \frac{60}{\min} \cdot \frac{V}{4R}
$$

 $rac{60}{\text{min}} \cdot \frac{v}{4R}$  (Umdrehungen pro Minute)

bzw.

 $n = \frac{1}{s} \cdot \frac{V}{4R}$  (Umdrehungen pro Sekunde)

bzw.

 $n=\frac{1 \text{ Inkrement}}{s} \cdot V$  (Inkremente pro Sekunde)

Die letzte Formel kann auch wie folgt verstanden werden:

Der Controller verfährt V Inkremente je Sekunde.

Für die Umrechnung von Motordrehzahl in eine Positioniergeschwindigkeit der Mechanik sind zusätzlich die mechanischen Daten, wie z.B. Spindelsteigung und ggf. die Getriebeübersetzung, zu berücksichtigen.

#### Beispiel:

Es ist eine Positionierung mit einer Nenndrehzahl n=1800U/min auszuführen. Es wird ein Encoder mit  $R=500$  Linien (entsprechen 2000 Impulsen /Umdrehung) am Motor eingesetzt.

Wie ist V zu wählen?

Berechnung:

Es ergibt sich allgemein nach Umstellen der Drehzahlgleichung für die Geschwindigkeit:

$$
V = \frac{n}{60} \cdot 4 \cdot R
$$

Damit wird V=60000 für n=1800/min bei Einsatz eines 500-Linien-Encoders. Unter Verwendung einer direktgetriebenen Spindel mit 1mm Steigung entspricht dies einer Verstellgeschwindigkeit von genau 1,8m/min. bzw. 30mm/s.

### **Beschleunigung bei Trapezprofil**

Als Beschleunigung ("ACC") ist ein 16-bit Wort anzugeben, der Wertebereich reicht von 1 bis 2.147.483.647

Dauer der Trapezprofil-Beschleunigungsrampe bei gegebener Geschwindigkeit V und Beschleunigung ACC:

$$
\Delta t = 1 \text{ s} \cdot \frac{V}{\text{ACC}}
$$

(Anlauf-/Nachlaufdauer in Sekunden)

Zurückgelegte Distanz während der Trapezprofil-Beschleunigungsrampe:

$$
\Delta s = 1
$$
 Inkrement  $\cdot \frac{V^2}{2 \cdot ACC}$ 

(Nachlaufweg in Inkrementen)

## **11.1 Vorbereitung der Steuerung**

#### **Aufstellung**

Die Steuerung ist für einfache Steuerungsaufgaben in Forschung, Entwicklung sowie für industrielle Anwendungen konzipiert. Sie darf nur in trockener, staubarmer Umgebung betrieben werden. Grundsätzlich wird sie freistehend betrieben.

### **Hinweis: !**

Wärmestau an der Steuerung ist zu vermeiden.

### **11.2 Anschluss der Peripherie und Geräte**

Vor dem Einschalten der Steuerung müssen sämtliche Anschlussstecker für Geräte und Peripherie angeschlossen sein, damit sie von der Steuerung erkannt und initialisiert werden.

Es müssen:

- die Positioniereinheit
- die Stromversorgung
- der Computer

sowie für eine Multipoint-Vernetzung:

- das Verbindungskabel zur Signalübertragung mit Abschlusssteckern (Abschlusswiderstand)
- die Vernetzung der Stromversorgung (bzw. alternativ ein oder weitere Netzteile)

angeschlossen werden.

Die Verbindung zum Computer erfolgt über die USB-Schnittstelle.

Dafür ist eine Treiberinstallation notwendig. Der Treiber befindet sich auf der mitgelieferten CD.

Für die Installation starten Sie bitte "setup.exe".

### **Hinweis: !**

Jegliche Geräte und Peripherie müssen vor dem Systemstart angeschlossen sein, da sie sonst von der Steuerung nicht erkannt und initialisiert werden.

### **11.3 Systemstart**

Beim ersten Windows-Start mit angeschlossener PS 10-32 sollte das Betriebssystem die neue Hardware erkennen. Die Treiber können nun installiert werden. Hierzu sind ggf. Administratorrechte erforderlich.

### **Initialisierung**

Nachdem die Stromversorgung eingeschaltet und das Gerät aktiviert wurde, muss die Achse zunächst per INIT-Befehl initialisiert werden. Achsenparameter, die verändert werden, werden ebenfalls mit der Initialisierung übernommen.

### **Software**

Für die Inbetriebnahme gehören zum Lieferumfang der Steuerung das Softwaretool OWISoft, der USB-Treiber und die Software-Schnittstelle (SDK /API) für C, C++,C#, LabView (ab Version 8.2) und zusätzliche Programmiersprachen (32/64-Bit). Damit kann die PS10-32 komfortabel konfiguriert und betrieben werden.

Unterstützte Betriebssysteme: Windows XP, Windows Vista (32/64-Bit), Windows 7 (32/64-Bit), Windows 8 (32/64-Bit), Windows 8.1 (32/64-Bit) und Windows 10 (32/64-Bit).

Die Software-Schnittstelle enthält Beispielprogramme mit dem Quellcode und Hilfedateien.

Für die Inbetriebnahme mit OWISoft sind die jeweiligen Parameter der Positionierer für die Achse hinterlegt, die nur noch angewählt werden müssen.

#### **Hinweis:**

Die hinterlegten Parameter sind für unbelastete Positionierer voreingestellt. Für optimalen Lauf müssen die Reglerparameter der konkreten Belastungen angepasst werden. **!**

Lesen Sie hierfür bitte Kapitel 3.7 der Bedienungsanleitung OWISoft.

Für die Inbetriebnahme mittels eigener Applikationssoftware folgt im Anschluss das Kapitel "Hinweise zum Aufbau einer eigenen Applikationssoftware". Dort ist im Anschluss auch eine Tabelle mit den Befehlssätzen der PS 10-32 angefügt.

#### **CANopen-Vernetzung**

Das Ansprechen der vernetzten Steuerungen erfolgt über Master/Slave-Adressierung (ID). Die über USB vernetzte Steuerung wird automatisch zum Master. Die jeweiligen ID´s sind vorkonfiguriert und können dem Abnahmeprotokoll der jeweiligen Steuerung (siehe "Slave ID") entnommen werden.

Sollte eine Änderung der Slave-ID notwendig sein, starten Sie bitte die Anwendung "PS 10-32 CANconfig.exe" aus dem Verzeichnis "..\OWISoft\Application\System".

Für diese Änderung muss die entsprechende Steuerung hierfür als Master (über USB-Port verbunden) angesprochen werden.

In "Schritt 1" werden die Slave-ID's von 0-99 gescannt und die angeschlossenen Steuerungen jeweils angezeigt.

In "Schritt 2" kann nun durch Auswahl des Master-Slave die gewünschte ID-Nummer gewählt und gesetzt werden.

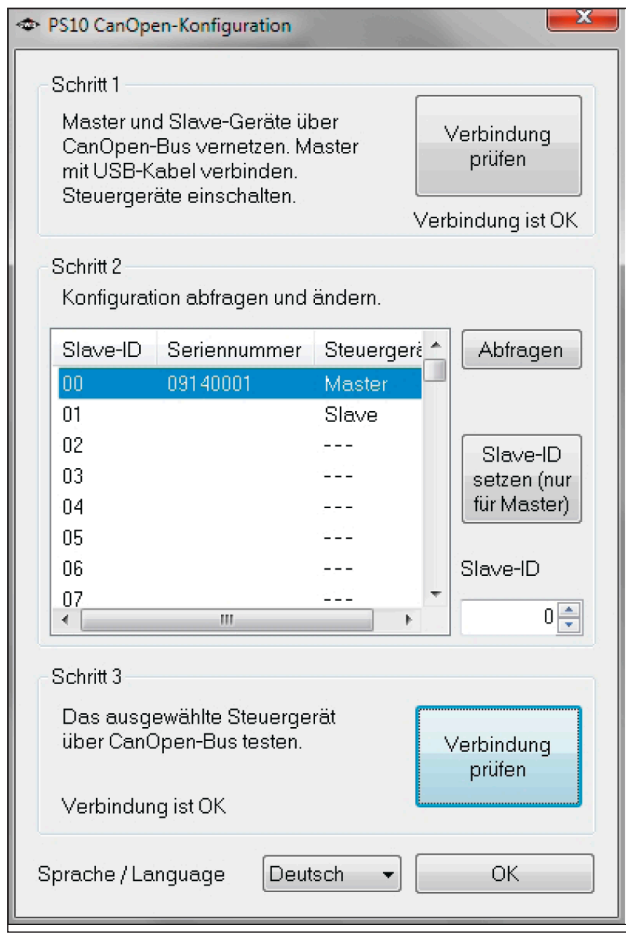

# **12. Fehlerüberwachung**

### **12.1 Endschalter**

Die PS10-32 besitzt vier Endschaltereingänge, davon jeweils zwei Eingänge für Limit-Schalter (MINSTOP, MAXSTOP) und zwei für Bremsschalter (MINDEC, MAXDEC), sowie Auswertemöglichkeit für einen Referenzschalter.

Einer der vier Schalter ist als Referenzschalter definiert.

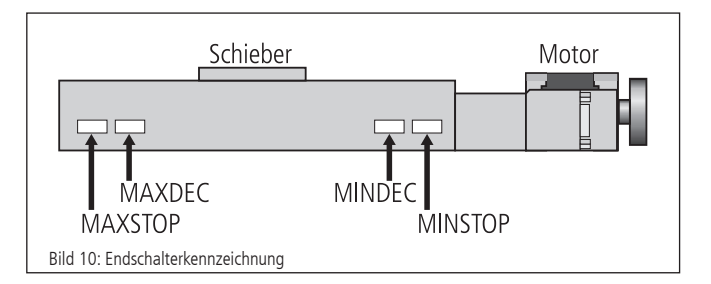

Die Endschalter in negativer Fahrrichtung (Bewegung des Schiebers zum Motor hin) werden mit MINDEC und MINSTOP bezeichnet. Die Endschalter in positiver Fahrrichtung (Bewegung des Schiebers vom Motor weg) werden mit MAXDEC und MAXSTOP bezeichnet.

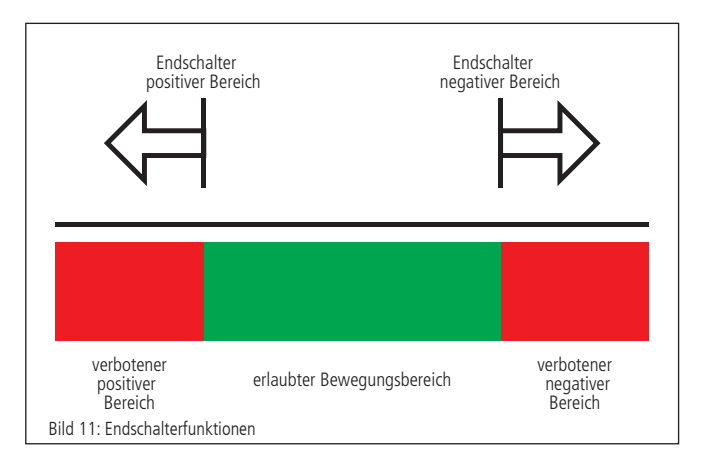

#### **Funktion der Endschalter-Überwachung**

1.MINSTOP: Auslösen dieses Schalters bei Fahrt in negative Richtung bewirkt nach einer gewissen Reaktionszeit, die einige Millisekunden betragen kann, einen sofortigen, abrupten Motorstop. Der Motor wird hierbei stromlos geschaltet.

DC-Servomotor: Der Motor wird stromlos geschaltet, jedoch führt die vorhandene kinetische Energie zu einer Restbewegung, bis sie durch Reibung oder mechanische Anschläge verbraucht wurde.

Schrittmotor (Open Loop): Fals die aktuelle Fahrfrequenz, von der aus gestoppt wurde, höher gewesen ist als die Start-Stop-Frequenz des Systems, führt dies auf Grund der kinetischen Energie im System dazu, dass der Motor noch eine Bewegung ausführt. Dies kann von der Steuerung nicht erfasst werden, so dass der angezeigte Positionswert falsch ist. Eine Referenzfahrt ist nötig, um die Motorschritte wieder mit der angezeigten Position übereinstimmen zu lassen.

2.MINDEC: Dieser Endschalter löst bei Betätigung während negativer Fahrt eine Bremsrampe mit programmierbarer Verzögerung aus. Der Motor wird nach ausgeführter Bremsrampe nicht abgeschaltet, sondern bleibt weiterhin aktiv. Falls der Nachlaufweg der Bremsrampe zu groß gewesen sein sollte, und die Positioniereinheit anschließend den MINSTOP-Endschalter erreicht, siehe 1.

- 3.MAXDEC: Die Reaktion ist äquivalent zum MINDEC-Endschalter, jedoch wirkt dieser Endschalter nur bei Fahrt in positiver Richtung.
- 4.MAXSTOP: Die Reaktion ist äquivalent zum MINSTOP-Endschalter, jedoch wirkt dieser Endschalter nur bei Fahrt in positiver Richtung.

#### **Konfiguration der End- und Referenzschalter**

Welche Endschalter an der jeweils angeschlossenen Positioniereinheit vorhanden sind, kann mit dem Befehl "SMK..." definiert werden. Ein gesetztes Bit (=1) bedeutet, dass der jeweilige Schalter ausgewertet wird.

Die Endschalterpolarität wird mit dem Kommando "SPL..." vorgewählt. Der übergebene Wert definiert, ob Endschalter bzw. Referenzschalter "low" oder "high" aktiv sein sollen. Ein gelöschtes Bit bedeutet, dass der jeweilige Schalter "low" aktiv ist (z.B. Schließerkontakt nach Masse, d.h. offen in nicht betätigtem Zustand). Ein gesetztes Bit (Standardkonfiguration) bedeutet, dass der jeweilige Schalter "high" aktiv ist (z.B. Öffnerkontakt nach Masse, d.h. geschlossen in nicht betätigtem Zustand).

Die Endschaltereingänge arbeiten standardmäßig mit 5V-CMOS-Pegel, wobei Open-Collector-NPN- oder Push-Pull-Ausgänge gleichermaßen angeschlossen werden können, da hochohmige Pullup-Widerstände (4,7 kOhm) nach +5V bereits gerätintern vorgesehen sind.

#### **Wiederinbetriebnahme nach Achsenfehler**

Nachdem ein Achsenfehler durch Betätigung eines Limit-Schalters (MINSTOP oder MAXSTOP) aufgetreten ist, wird die Achse <n> wie folgt wieder in Betrieb genommen:

1. Initialisierung mittels Befehl:

INIT<n>

2. Freifahren des Limit-Schalters mittels Befehl: EFREE<n>

### **12.2 Endstufen-Fehlerüberwachung**

Die Endstufe meldet ihren Status zurück. Dieses Signal wird zyklisch kontrolliert. Meldet eine Endstufe einen Fehler, so wird der Antrieb stromlos geschaltet, d.h. die Regelschleife wird geöffnet und das Endstufen-Freigabe-Signal wird inaktiv gesetzt.

### **12.3 Time-Out-Überwachung**

Für jede Achse kann zusätzlich als Parameter eine Timeout-Zeit (in ms, Wertebereich 32-Bit) definiert werden. Die Überwachung kann durch die Einstellung Timeout-Zeit=0 abgeschaltet werden. Während eine Bewegung (PGO, REF, EFREE) durchgeführt wird, wird zyklisch diese Timeout-Zeit überwacht. Dauert die Bewegung länger als diese Zeit, so wird der Antrieb stromlos geschaltet (?ASTAT → "Z", siehe Befehlssatz ab S.19), d.h. die Regelschleife wird geöffnet und das Endstufen-Freigabe-Signal wird inaktiv gesetzt. Diese Funktion ist nützlich, wenn z.B. bei der Referenzfahrt der Referenzschalter nicht gefunden wird.

### **13. Hinweise zum Aufbau einer eigenen Applikationssoftware**

Eine PS 10-32 Applikation besteht allgemein aus einem Initialisierungsteil, welcher die erforderlichen Achsparameter für die zu verwendende Achse <n> setzt und die Achse einschaltet, einer Schleife, die eine Referenzfahrt für die Achse durchführt, und dem eigentlichen Anwenderprogramm, welches die vom Anwender gewünschte Funktionalität beinhaltet.

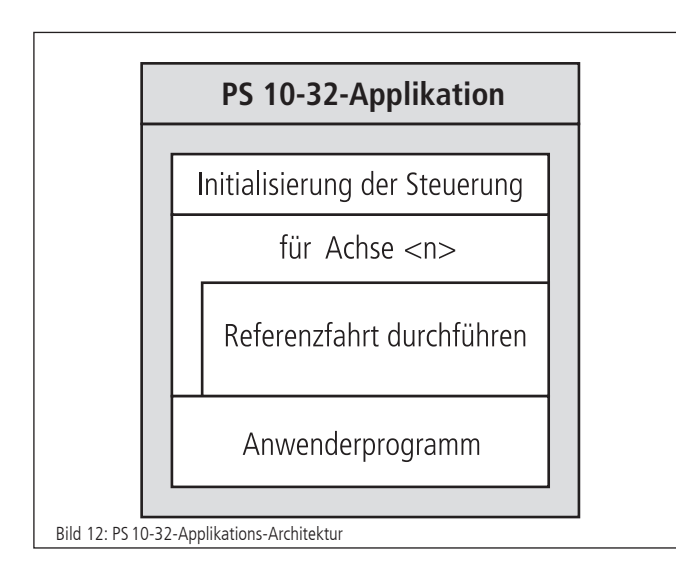

Die Initialisierung der gewünschten Achse geschieht im einfachsten Fall über das INIT-Kommando, falls die im statischen RAM gespeicherten Parameter übernommen werden sollen. Andernfalls ist es erforderlich, die gewünschten Parameter vor Senden des INIT-Kommandos zu übertragen.

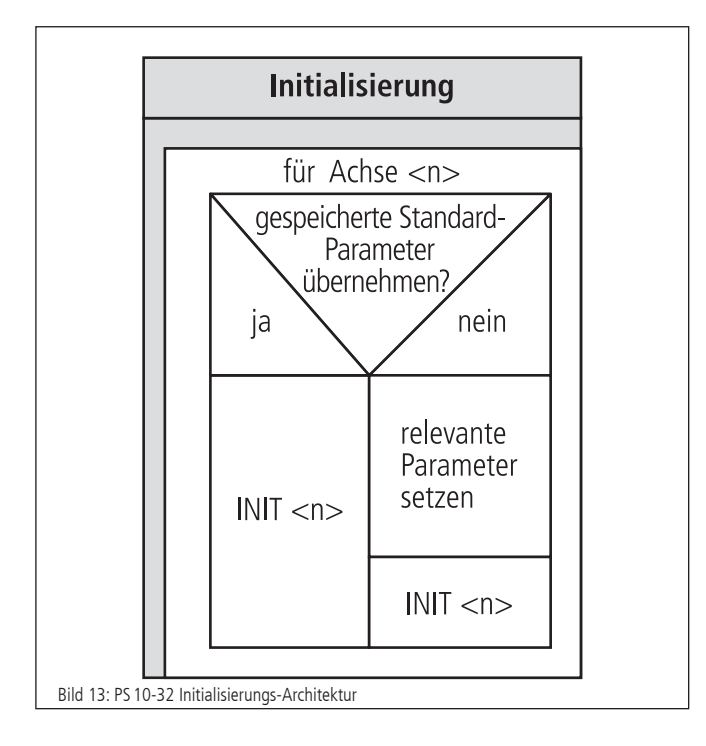

Soll eine Referenzfahrt für die Achse durchgeführt werden, sind Referenzmaske und Referenzpolarität vorher zu setzen, falls dies nicht bereits erfolgt ist oder entsprechende Werte in den Standardeinstellungen hinterlegt worden sind. Danach wird die Referenzfahrt gestartet.

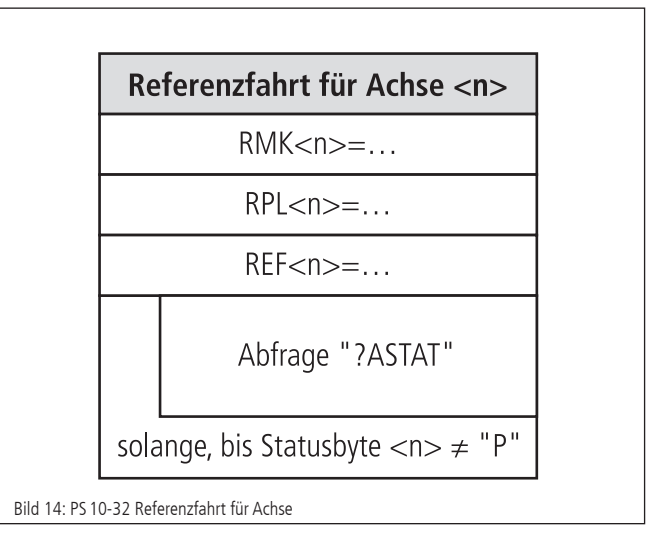

Zwischen zwei einzelnen Befehlen, die zur PS 10-32 gesendet werden, ist eine Verarbeitungszeit (Interpreterzeit) von ca. 20 bis 40 Millisekunden zu berücksichtigen. Empfangene Gerätmeldungen können z.B. Zeichen für Zeichen im Millisekunden-Takt abgeholt werden, bis die definierte Stringende-Kennung empfangen wird.

Eine Verwendung des mitgelieferten Softwarepakets OWISoft (inklusive SDK und DLL) erleichtert die Inbetriebnahme wesentlich, da häufig verwendete Befehlsfolgen bereits als Funktionen bzw. Prozeduren zusammengefasst sind, und der erforderliche Laufzeitabgleich ebenfalls implementiert ist.

# **14. Befehlssatz der PS10-32**

Generelles zum Format der Befehle:

Jeder Befehl wird über die USB-Schnittstelle in Form von ASCII-Zeichen übertragen. Die einzelnen Zeichen eines Befehls werden automatisch in Grossbuchstaben umgewandelt. Jeder Befehl wird mit CR oder CR+LF oder LF (einstellbar) abgeschlossen.

Weiterhin ist der Antwortmodus einstellbar (TERM). Dazu gibt es 3 Einstellungen:

- 1) Beim Auslesen des Message-Ausgangs-Buffers wird nur eine zweistellige Zahl zurückgegeben (Fehlercode). Diese Einstellung wird vorzugsweise bei Ansteuerung über Software gewählt, da die Gerätemeldungen hier am kürzesten sind, womit der Befehlsdurchsatz optimiert wird.
- 2) Beim Auslesen des Message-Ausgangs-Buffers wird eine zweistellige Zahl mit Klartext ausgegeben.
- 3) Wie 2) und zusätzlich wird jeder ausgeführte Befehl, der keinen Wert zurückmeldet, mit "OK" quittiert.

Rückmeldungen werden auch entweder mit CR oder CR+LF oder LF zurückgesendet (einstellbar).

Im ersten Antwortmodus (TERM=0) werden die binären Informationen (z.B. Endschalterkonfiguration, Endschalterstatus, digitale/analoge Eingänge/Ausgänge usw.) als Bits einer Dezimalzahl angegeben. In den anderen Modi (TERM=1, TERM=2) werden diese Werte als binäre Zahl angegeben. Dies gilt sowohl für die Abfrage als auch für die Einstellung eines Wertes.

Die Daten im Arbeitsspeicher werden mit dem Ausschalten der Steuerung gelöscht. Nach dem erneuten Einschalten werden die Parameter aus dem EEPROM geladen. Mit dem Befehl SAVEPARA kann nach dem Verändern der Konfiguration die Änderung resident abgespeichert werden.

Bei Befehlen mit einer Rückantwort (z.B. Abfragen von Parametern) wird die Antwort sofort zum PC zurückgeschickt.

 $\langle$ n $\rangle$  = Achsennummer = 1 <uv> = Zahlenwert ohne Vorzeichen <sv> = Zahlenwert mit Vorzeichen

### **14.1 CANopen-Vernetzung**

Das Protokoll auf der USB-Schnittstelle wurde um die Slave-Adresse erweitert. Diese wird in dezimaler Form immer mit zwei Stellen den ASCII-Befehlen vorangestellt:

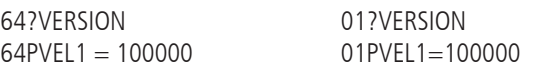

Die Kommandos, die über USB empfangen werden, überprüft die PS 10-32 zunächst auf die Slave-Adresse. Ist keine Slave-Adresse vorangestellt, so wird das Kommando direkt bearbeitet. Wird eine Adresse vorangestellt, wird zuerst auf die eigene Adresse überprüft. Ist es die eigene, so wird das Kommando ebenfalls sofort ausgeführt. Ist es eine fremde Adresse, so wird das Kommando umgeformt und es erfolgt mit dem CANopen-Protokoll ein Zugriff auf das Objekt-Verzeichnis des entsprechenden PS 10-32 Slave, wodurch das Kommando dann auf der Slave-PS 10-32ausgeführt wird. Die Antwort wird von dieser Slave-PS 10-32 wieder zurück übertragen und von der Master-PS 10-32 an den PC weitergegeben.

Als Übertragungsrate auf dem CANopen-Bus wird fest 500kBit/s verwendet.

Eine bestehende USB-Verbindung legt dabei den Master- oder den Slave-Betrieb auf der CANopen Seite fest. Besteht eine USB-Verbindung, so verhält sich diese PS 10-32 wie ein CANopen Master, besteht keine USB-Verbindung, so verhält sich die PS 10-32 wie ein CANopen Slave. Bei einer Vernetzung mehrerer PS 10-32 darf also nur eine per USB mit dem PC verbunden sein.

#### **Hinweis:**

Das Verbinden der PS 10-32 zum Computer oder das Trennen von dem PC sollte nur im ausgeschaltetem Zustand (der PS 10-32) erfolgen. **!**

# **Anhang**

## **I Befehlstabelle**

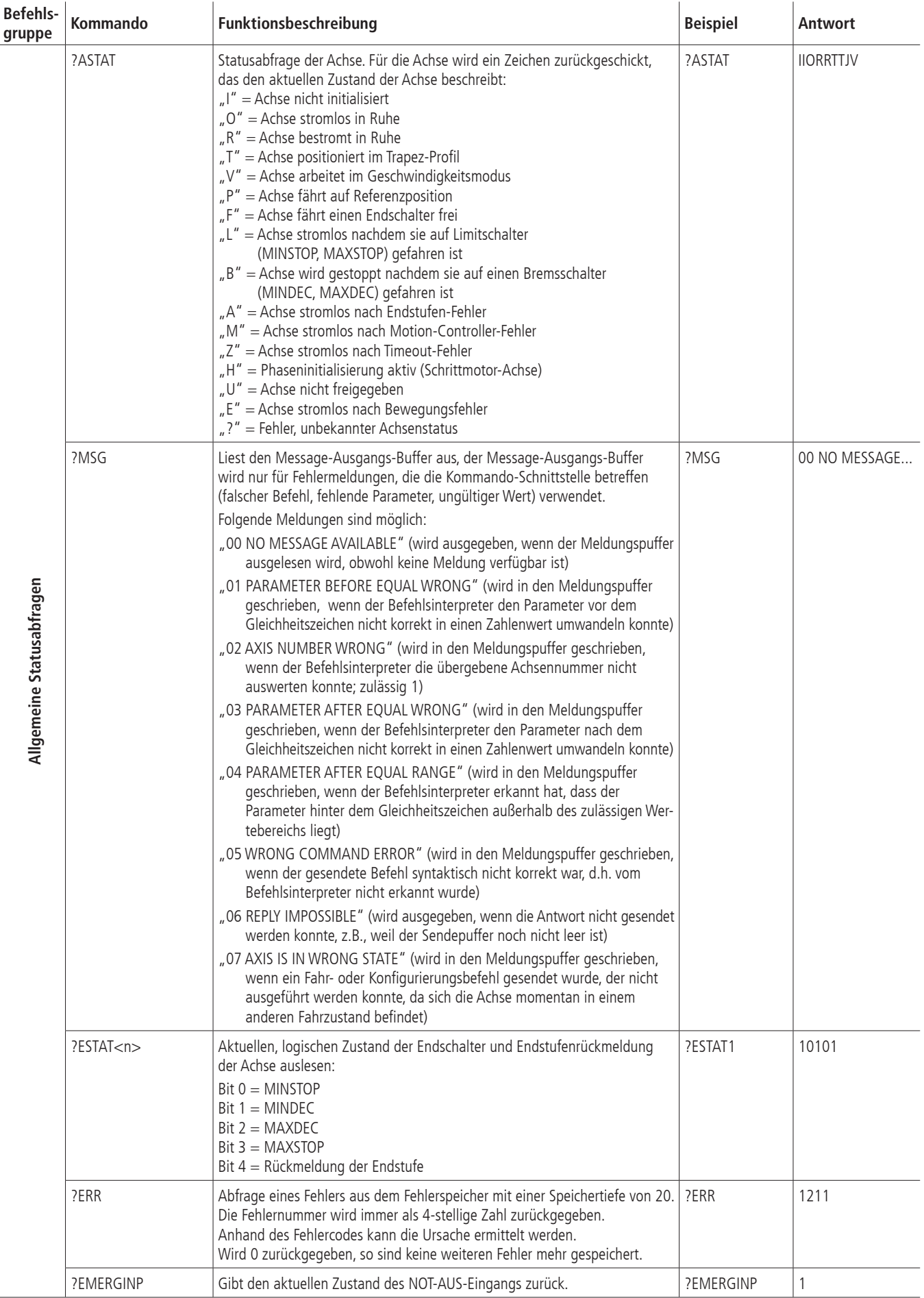

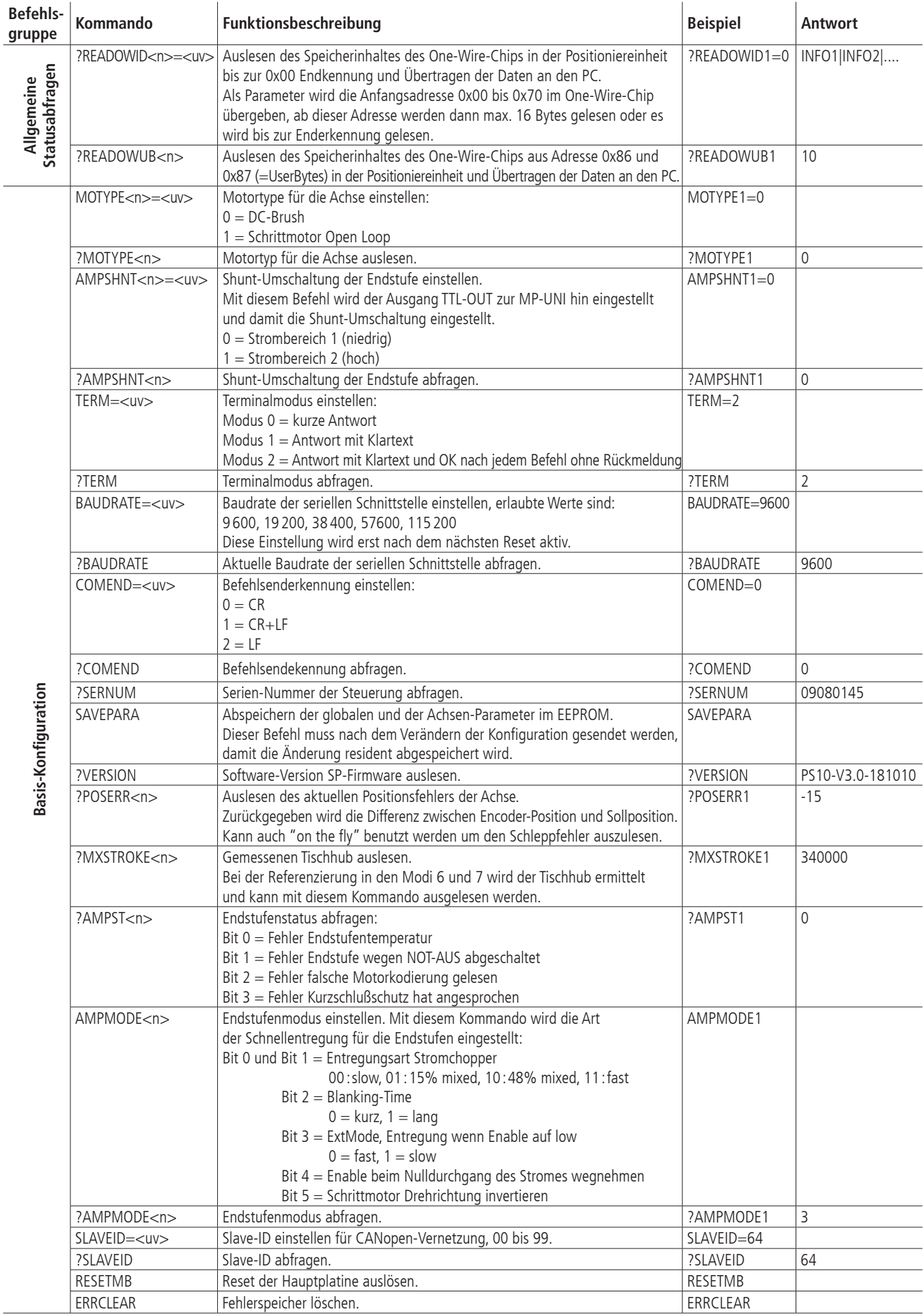

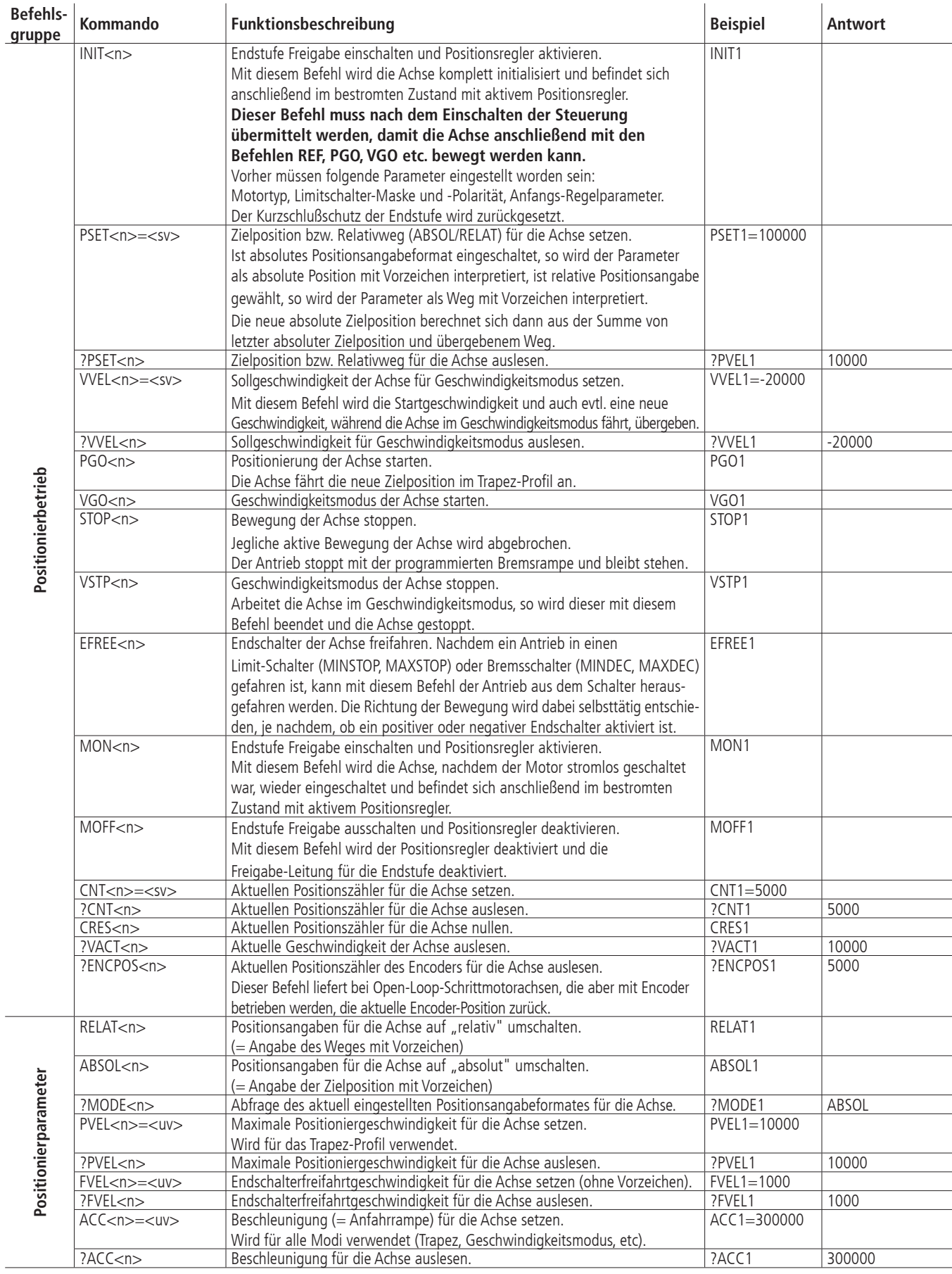

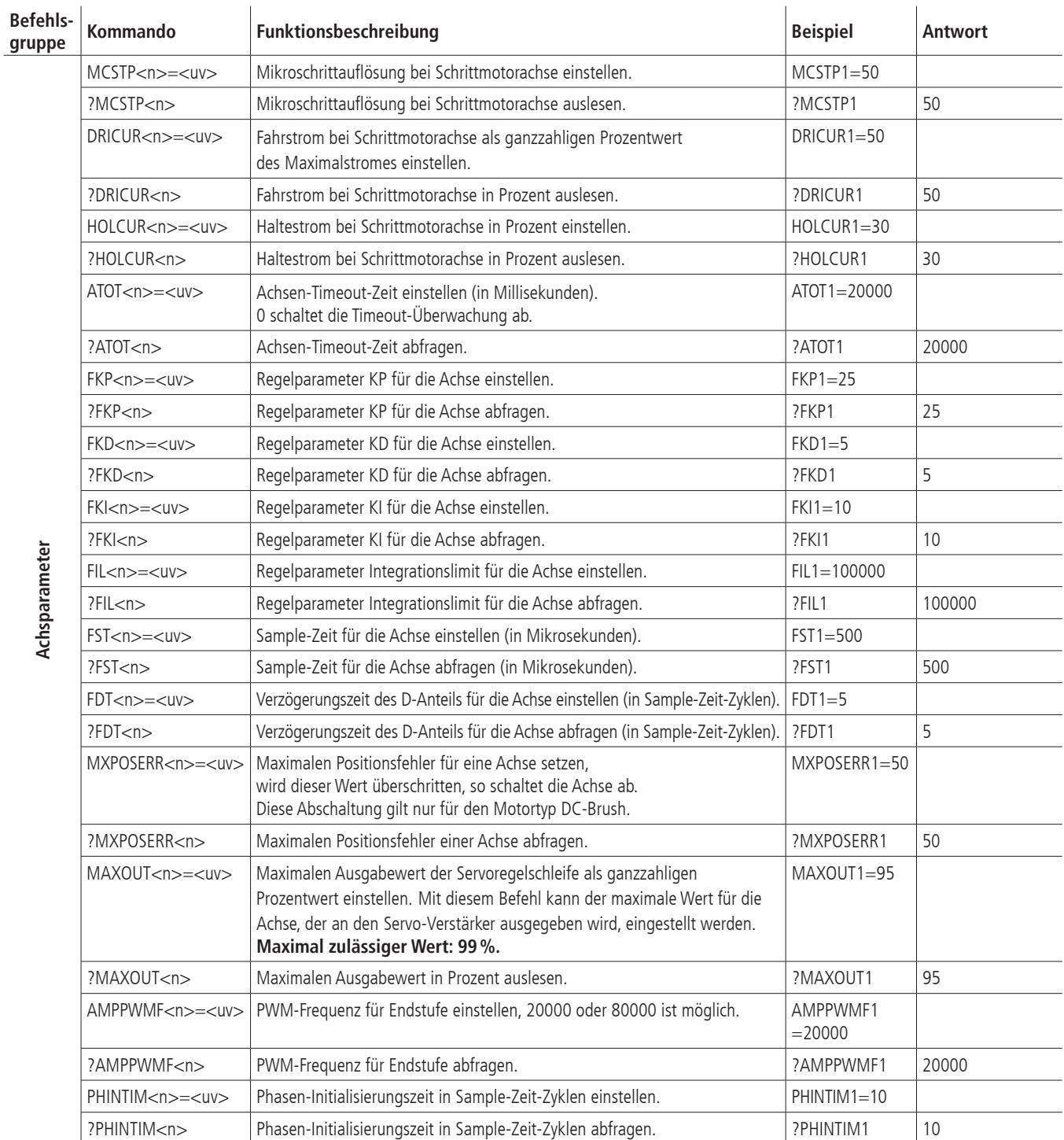

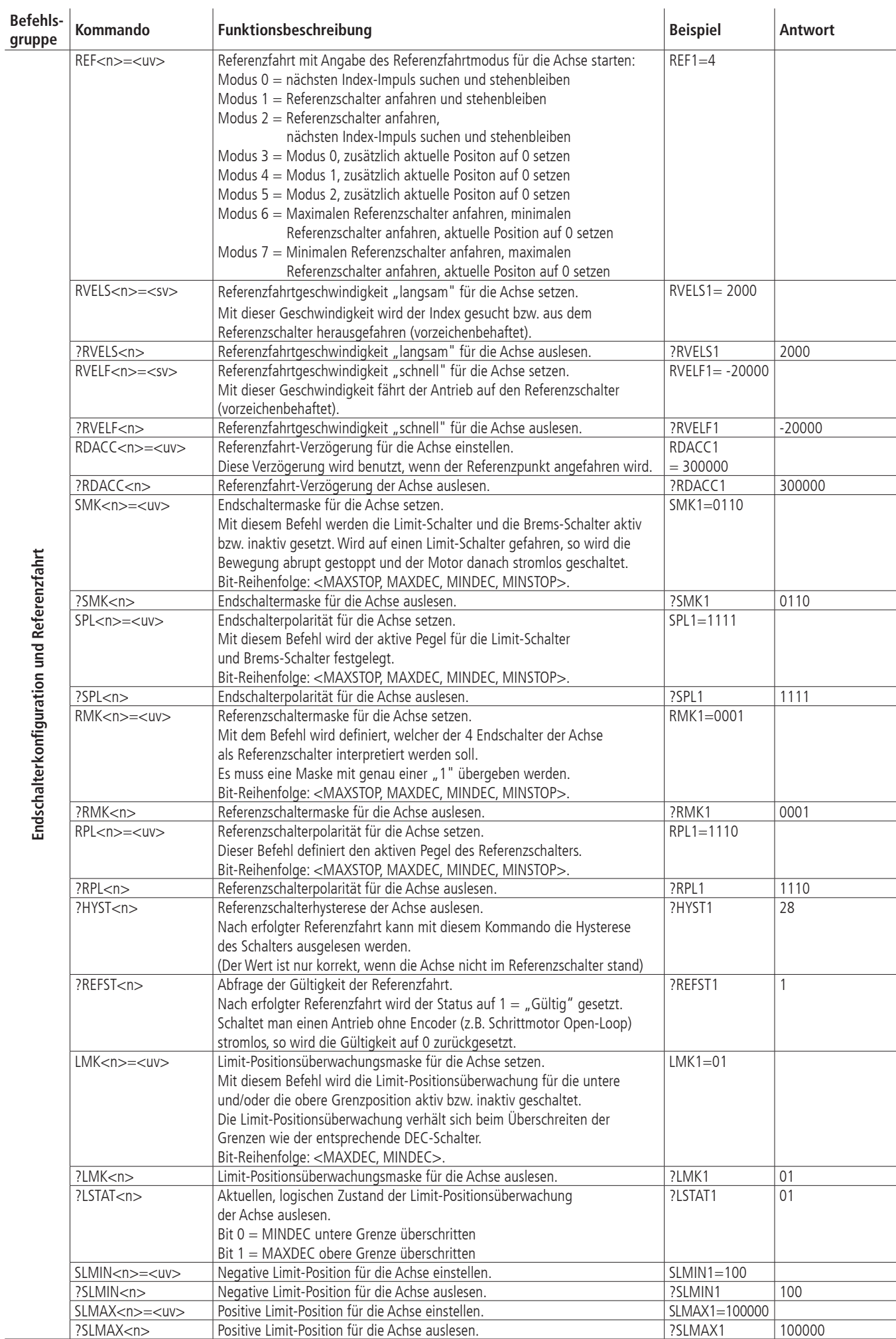

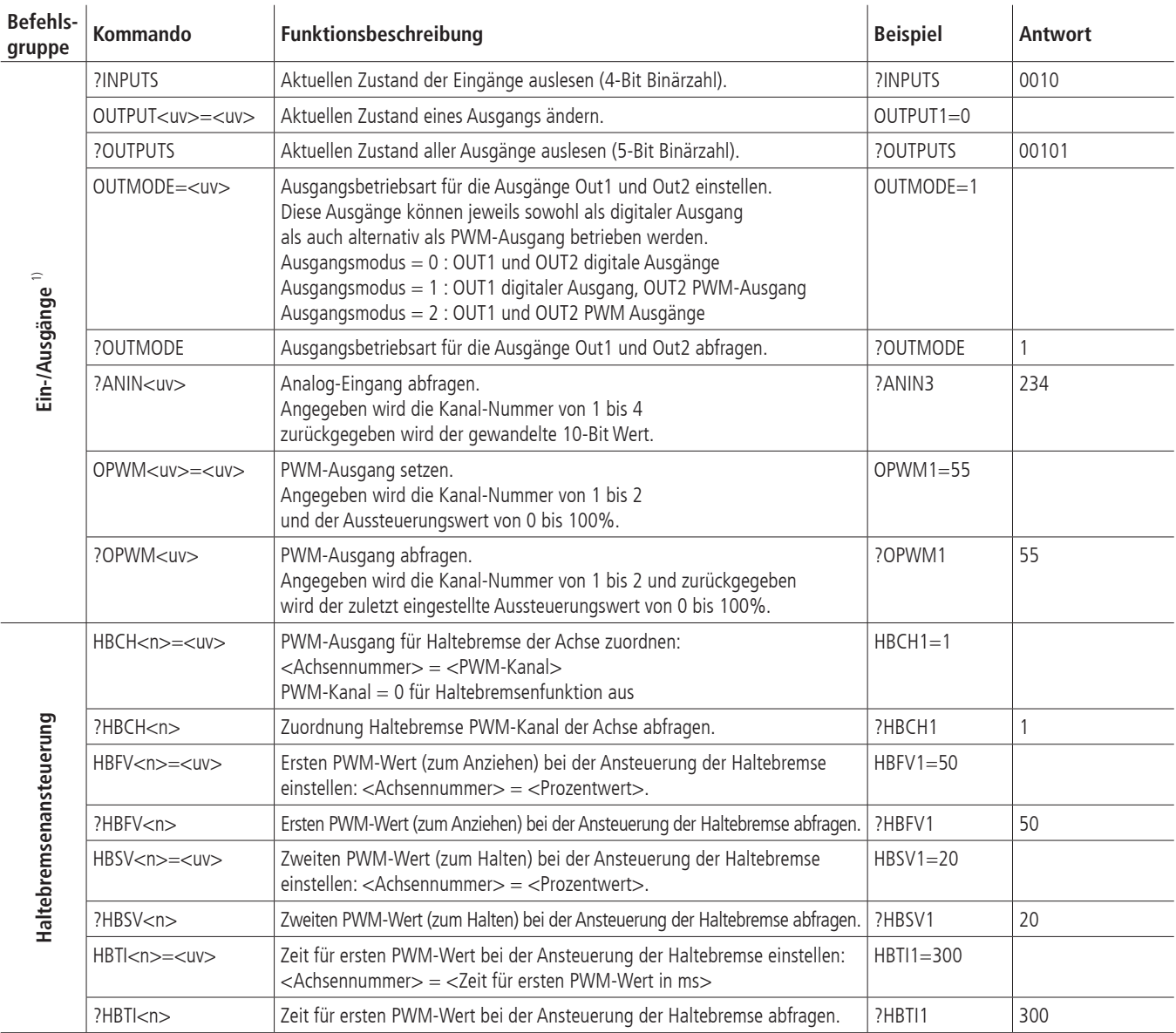

<sup>1</sup>) Die mit <uv> anzusprechenden Pins auf dem I/O-Stecker können der Belegungstabelle (im Anhang III) entnommen werden.

#### **II Relevanz der Parameter für verschiedene Motortypen**

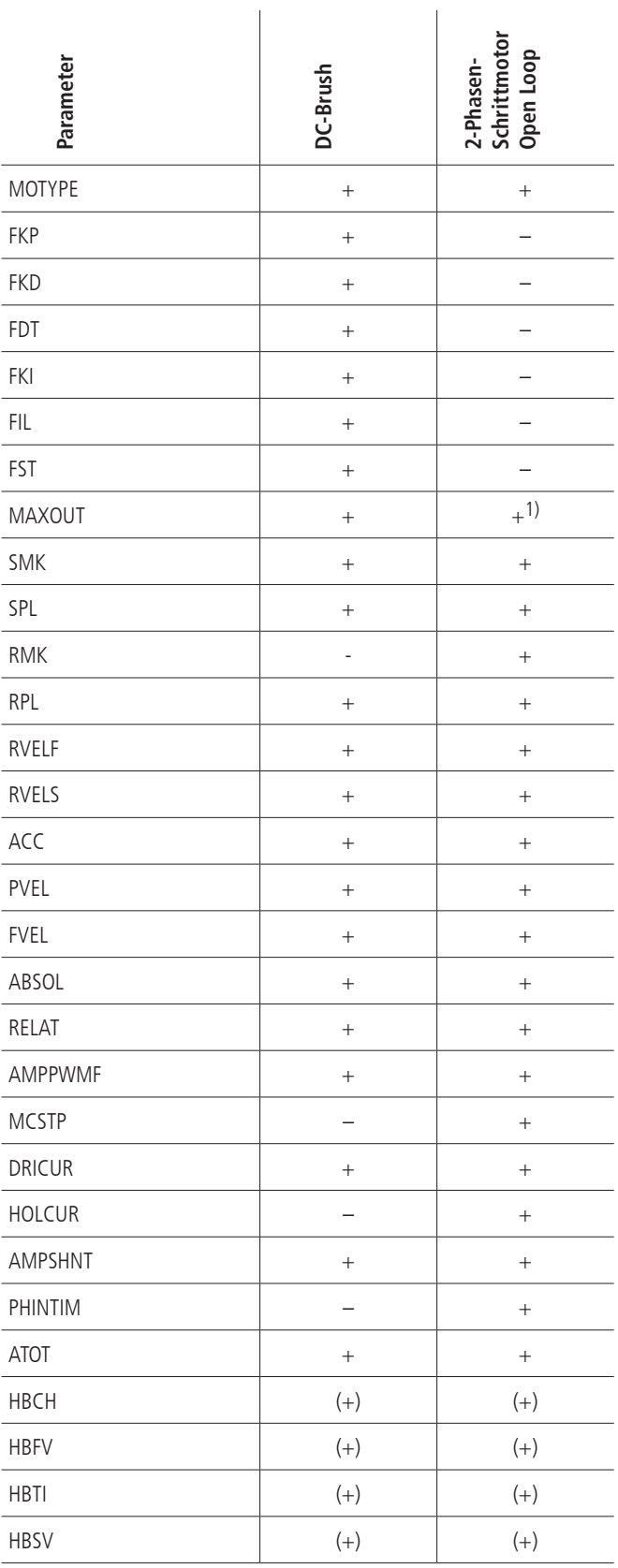

#### + benötigt

– nicht benötigt

(+) optional

1) Verwendung ist möglich, jedoch ist darauf zu achten, dass der hier gesetzte Wert größer oder gleich dem maximalen PWM-Wert für DRICUR bzw. HOLCUR ist. Der Ausgang wird auf jeden Fall auf den per MAXOUT definierten Wert begrenzt. Wird ein zu kleiner Wert gewählt, funktioniert der Mikroschrittbetrieb nicht mehr ordnungsgemäß.

### **III Belegungstabelle**

### **Ein-/Ausgänge**

Pinbelegung des 25-poligen D-Sub (male)

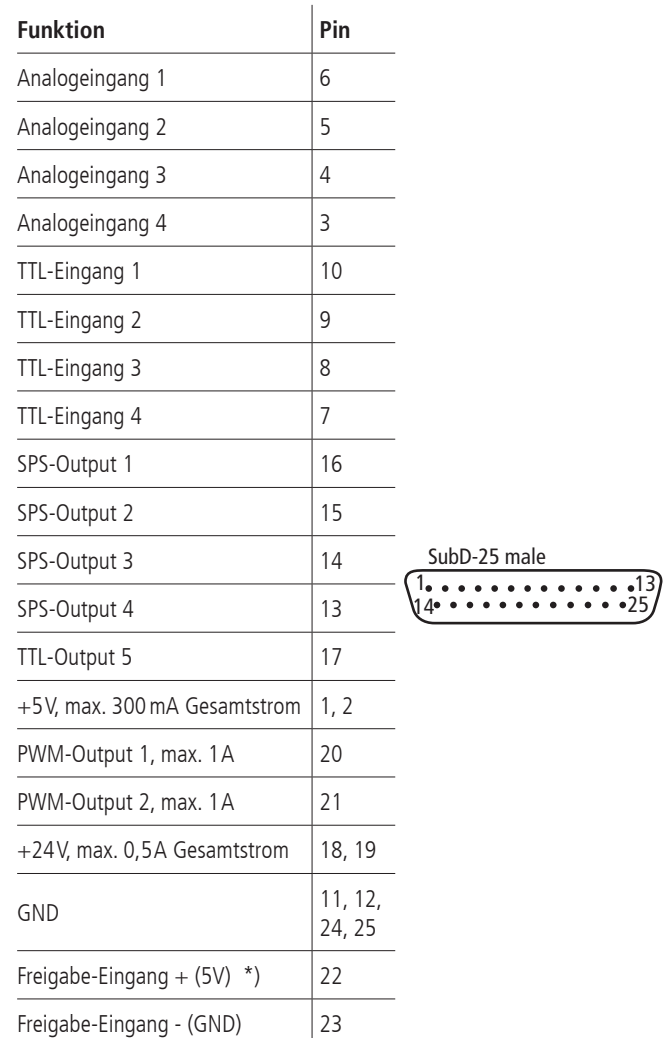

\*) Freigabe der Motorendstufe über Optokoppler ( $U_B = 5V$ ) erforderlich; z.B. Brücke Pin 2  $\rightarrow$  Pin 22 und Pin 23  $\rightarrow$  Pin 24

### **BUS-System**

Pinbelegung der 9-poligen D-Sub

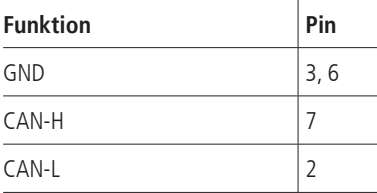

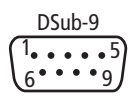

### **Universal-Motorstecker**

Pinbelegung des 37-poligen D-Sub (female):

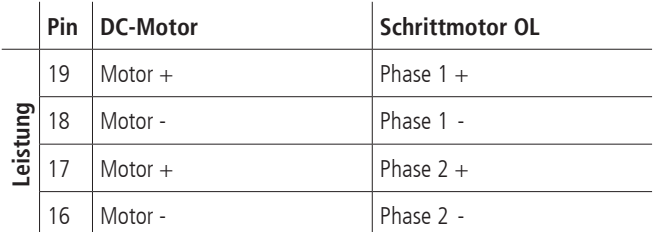

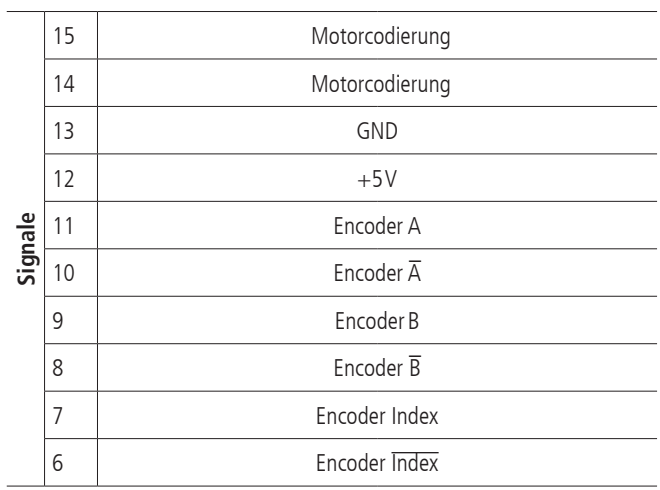

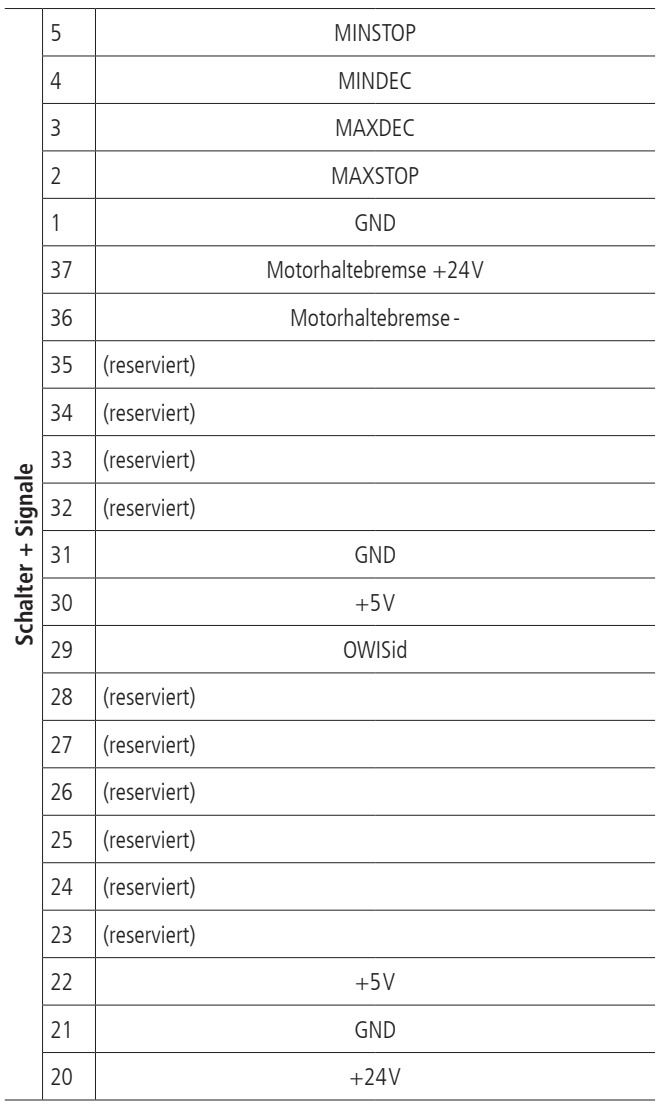

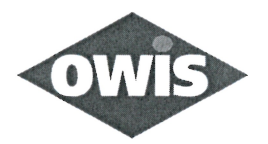

# EU/UE Konformitätserklärung/Declaration of conformity

Wir We

#### **OWIS GmbH**

Im Gaisgraben 7 79219 Staufen / Germany +49(0)7633/9504-0 +49(0)7633/9504-44 www.owis.eu info@owis.eu

erklären in alleiniger Verantwortung, dass das Produkt declare under our sole responsibility that the product

PS 10-32

auf das sich diese Erklärung bezieht, mit den folgenden Normen oder normativen Dokumenten übereinstimmt. to which this declaration relates is in conformity with the following standards or other normative documents.

> EN 61000-6-1:2019 mit/with EN 61000-4-2:2009, EN 61000-4-3:2011 EN 61000-6-3:2022 mit/with EN 55014-1:2022

Gemäss den Bestimmungen der Richtlinie: Following the provisions of directive:

2014/30/EU

Ort und Datum der Ausstellung Place and date of issue

Name und Unterschrift Name and signature

R. Ruh

Staufen, 01.03.2023